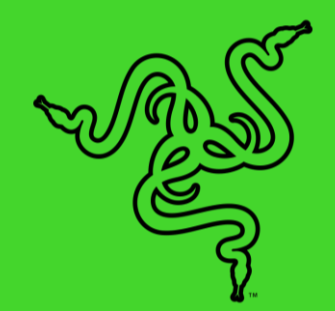

# RAZER DEATHADDER V2 PRO

GUÍA PRINCIPAL

Tras haber vendido más de 10 millones de DeathAdders, el ratón para juegos con más éxito de todos los tiempos pasa a la siguiente fase de evolución, entrando en una nueva era de ergonomía inalámbrica sin parangón. Con tecnología ultrarrápida Razer HyperSpeed Wireless para que tengas total libertad de movimiento, así como un diseño mejorado para mayor agarre y comodidad.

## ÍNDICE

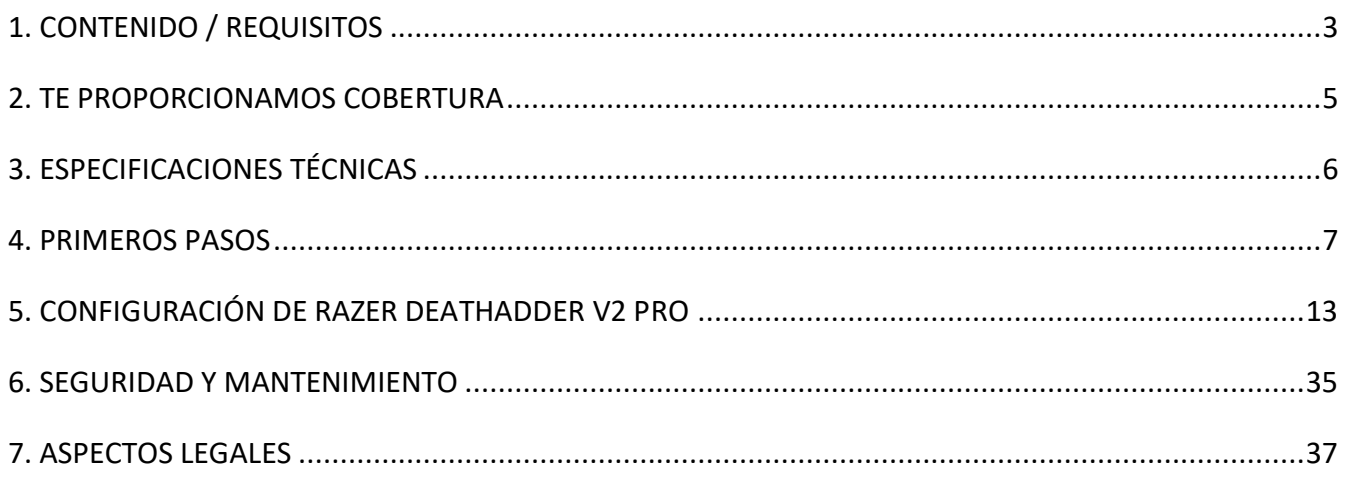

## <span id="page-3-0"></span>1. CONTENIDO / REQUISITOS

#### CONTENIDO

■ Razer DeathAdder V2 Pro

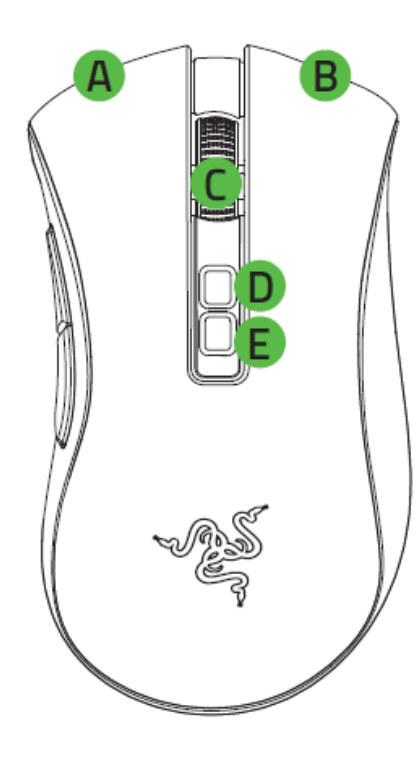

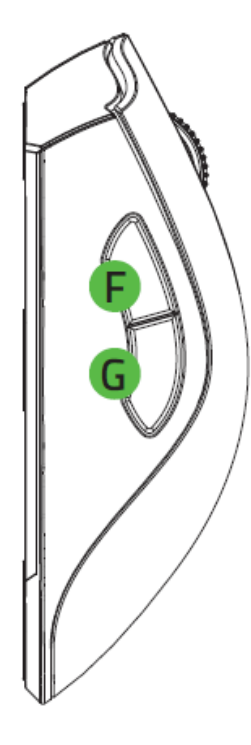

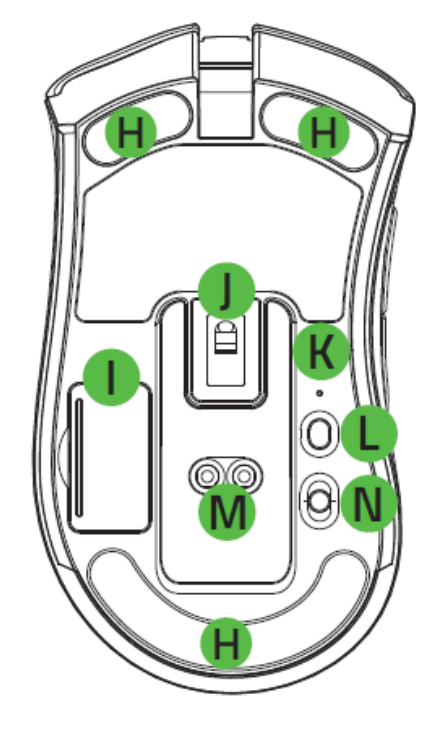

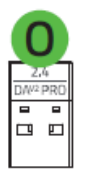

- A. Botón izquierdo del ratón
- B. Botón derecho del ratón
- C. Rueda de desplazamiento
- D. Aumentar nivel de PPP
- E. Reducir nivel de PPP
- F. Botón 5 del ratón
- G. Botón 4 del ratón
- H. Base del ratón ultradeslizante
- I. Compartimento de dongle USB inalámbrico
- J. Sensor óptico Razer™ Focus+ de 20 000 PPP
- K. Indicador de perfil
- L. Botón de perfil
- M. Conector de base para ratón\*
- N. Conmutador deslizante
	- Modo Bluetooth
	- Modo Apagado
	- Modo Razer™ HyperSpeed Wireless (2,4 Ghz)
- O. Dongle USB inalámbrico

*\*La base para ratón se vende por separado.*

▪ Cable de carga Razer™ Speedflex

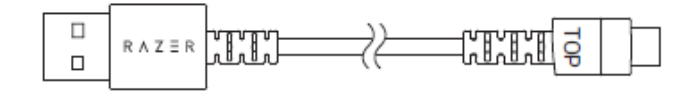

■ Adaptador de dongle USB

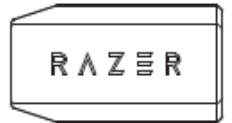

▪ Guía de información importante del producto

*Las fases de PPP son las siguientes: 400, 800, 1600 (predeterminada), 3200 y 6400. Las fases de PPP se pueden personalizar con Razer Synapse.*

## <span id="page-5-0"></span>2. TE PROPORCIONAMOS COBERTURA

Tienes un dispositivo increíble entre manos con garantía limitada de 2 años incluida. Ahora, exprime al máximo todo su potencial y consigue ventajas exclusivas de Razer al registrarlo en [razerid.razer.com](https://razerid.razer.com/)

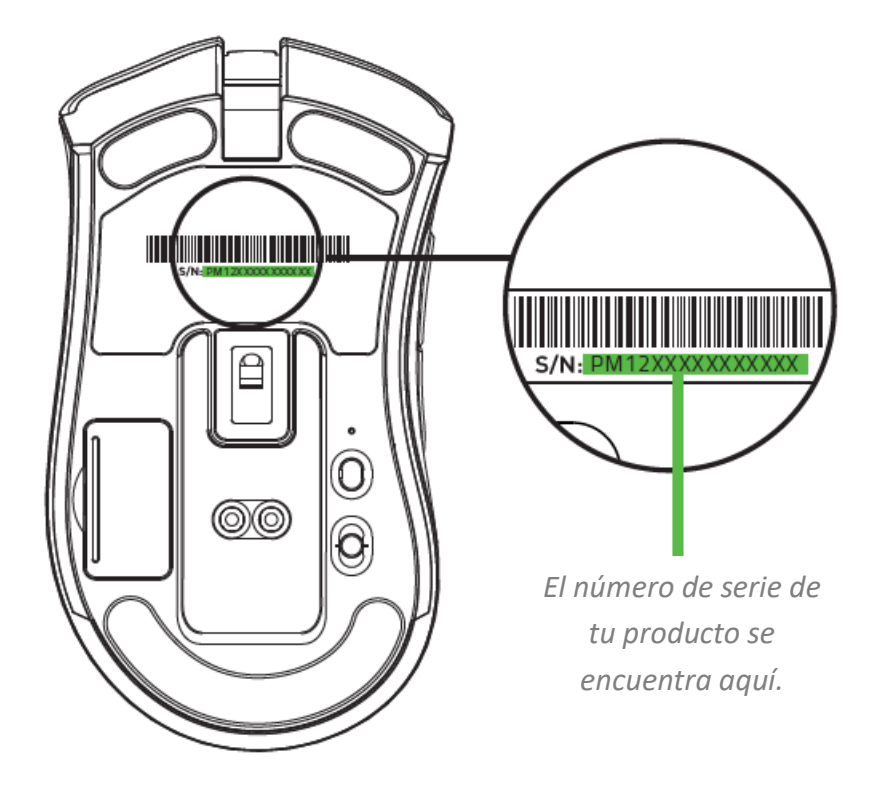

¿Tienes alguna pregunta? Pregúntale al equipo de asistencia de Razer en [support.razer.com](http://support.razer.com/)

## <span id="page-6-0"></span>3. ESPECIFICACIONES TÉCNICAS

## ESPECIFICACIONES TÉCNICAS

- Sensor óptico Focus+ de 20 000 PPP reales con un 99,6 % de precisión de resolución
- Hasta 650 pulgadas por segundo (IPS)/50 G de aceleración
- Personalización avanzada de la distancia de elevación/apoyo
- Switches ópticos para ratones Razer<sup>™</sup> con una duración de hasta 70 millones de clicks
- Conexión dual inalámbrica: HyperSpeed (2,4 GHz) y Bluetooth de bajo consumo
- (7+1) botones programables de forma independiente
- Base del ratón de teflón 100 % (0,8 mm de grosor)
- Diseño ergonómico para diestros con agarres laterales texturizados
- Rueda de desplazamiento táctil para juegos con infinitas posibilidades para ajustar la resistencia
- Ajustes inmediatos de sensibilidad (niveles predeterminados: 400/800/1600/3200/6400)
- **■** Memoria integrada avanzada (4 perfiles  $+1$ )
- Compatible con Razer Synapse 3
- Equipado con la tecnología Razer Chroma™ RGB con 16,8 millones de opciones de color personalizables
- Sincronización de colores en dispositivos interconectados
- Cable Speedflex de 1,8 m/6 pies para cargarlo y usarlo con cable
- Compatible con base de carga del ratón Razer
- Duración de la batería: 70 horas aproximadamente con Hyperspeed Wireless, 120 horas con Bluetooth de bajo consumo (estimaciones sin usar la iluminación, la duración de la batería depende de los ajustes de uso)

### TAMAÑO Y PESO APROXIMADOS

- $\blacksquare$  Largo: 127 mm / 5,0 in
- Ancho: 72,6 mm / 2,86 in
- Alto: 42,7 mm / 1,68 in
- $\blacksquare$  Peso\*: 88 g / 0,194 lbs

*\*Sin cable/Dongle USB sans fil*

## <span id="page-7-0"></span>4. PRIMEROS PASOS

## CARGA DEL RATÓN

Conecta el cable de carga del puerto USB de tu ordenador a tu Razer DeathAdder V2 Pro. Para obtener los mejores resultados, carga totalmente el ratón antes de usarlo por primera vez. Una batería agotada tarda en cargarse por completo unas 4 horas aproximadamente. Esta conexión también sirve de cable para el dispositivo Razer.

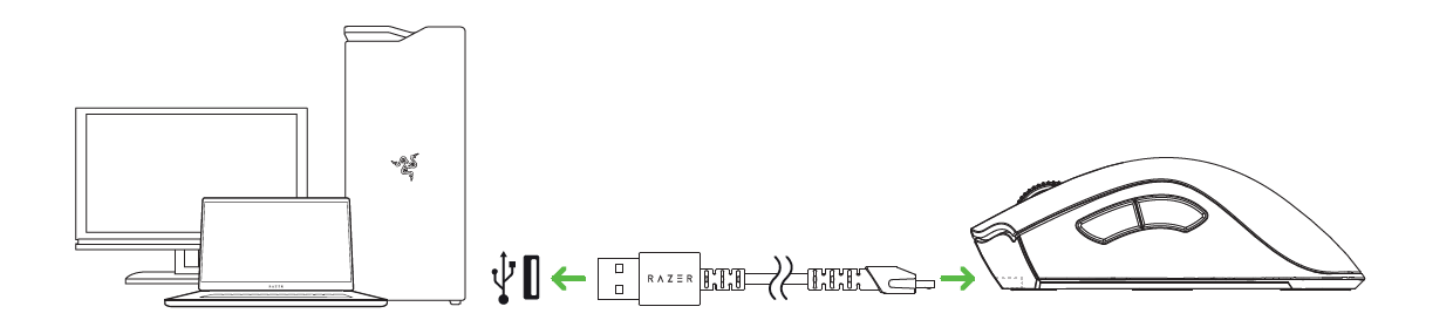

*Tu Razer DeathAdder V2 Pro requiere una conexión USB que sea capaz de suministrar energía*  A *suficiente para cargar el dispositivo. El proceso de carga podría verse afectado cuando se conecta a un concentrador USB sin alimentación o a uno de los puertos USB sin alimentación que se encuentran mayormente en teclados y otros periféricos. Es preferible conectar el Razer DeathAdder V2 Pro directamente al puerto USB de tu ordenador.*

### INDICADOR DE BATERÍA BAJA

El logo de Razer emitirá dos destellos de color rojo repetidamente para indicar que la carga de la batería es inferior al 5 %. Esta secuencia de luz se repetirá hasta que la batería se agote por completo o el ratón se conecte al PC mediante el cable de carga.

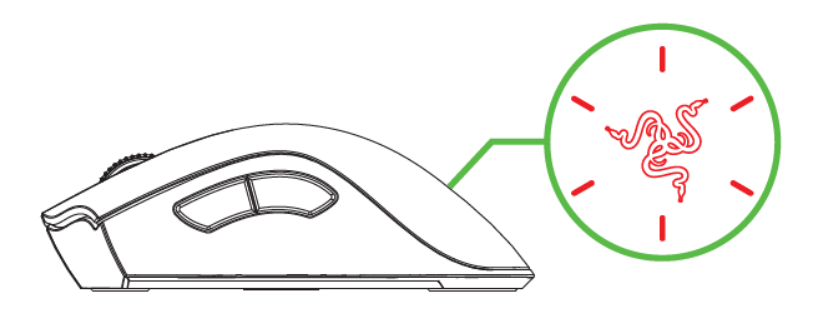

## CONEXIÓN DEL RATÓN

### MEDIANTE EL MODO RAZER™ HYPERSPEED WIRELESS (2,4 GHZ)

1. Retira la tapa del compartimento del ratón para extraer el adaptador de dongle USB inalámbrico.

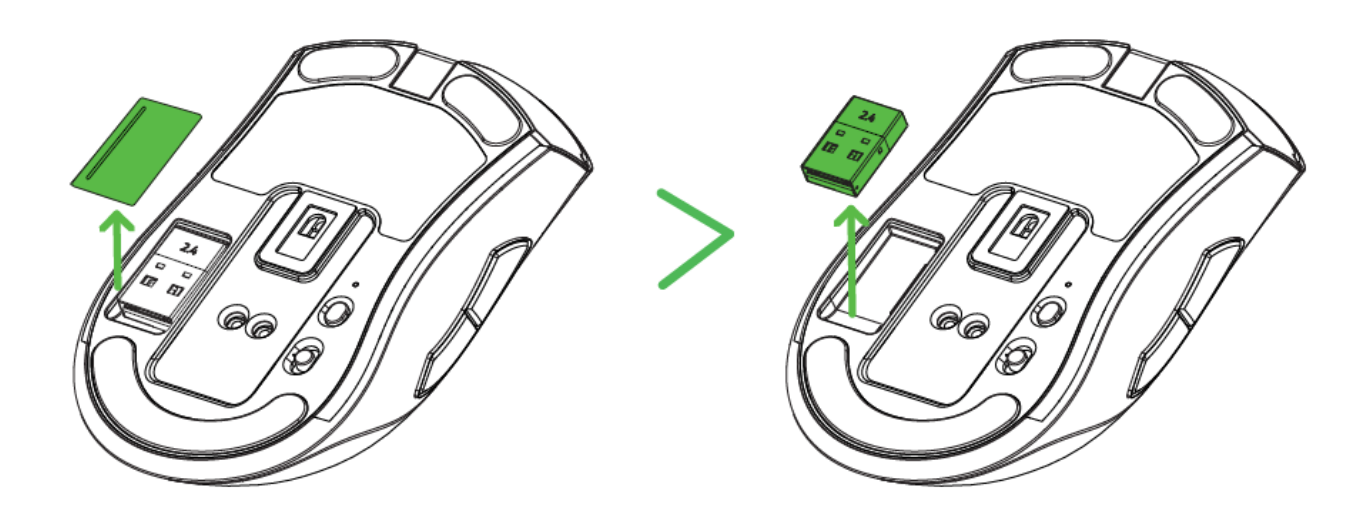

2. Vuelve a poner la tapa del compartimento y conecta el adaptador domgle USB inalámbrico al puerto USB del ordenador.

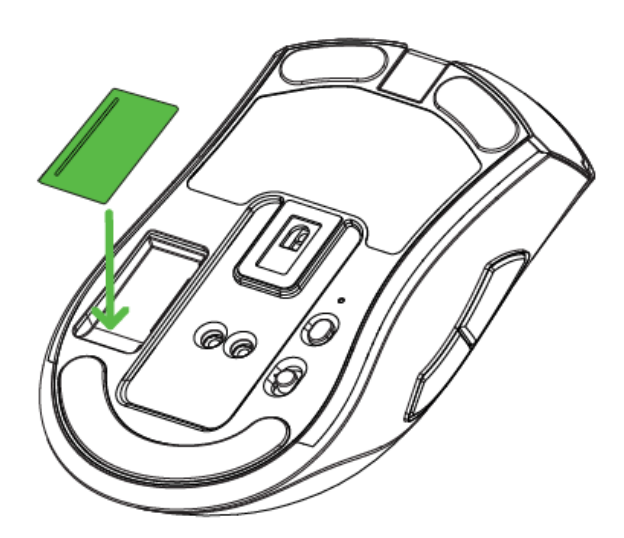

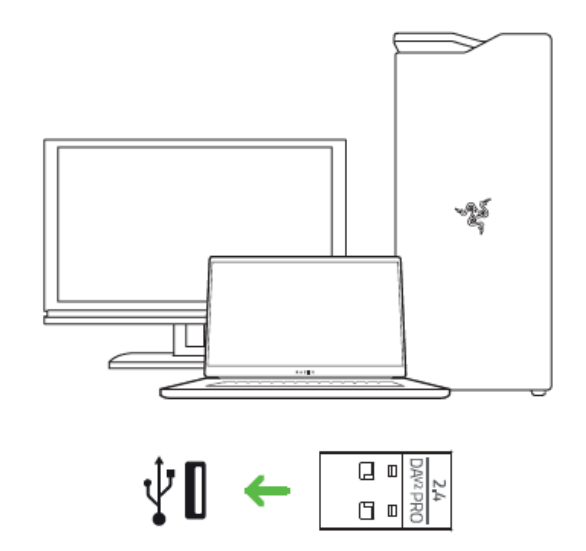

3. Presiona el conmutador deslizante hacia la posición del modo 2,4 GHz de Razer™ HyperSpeed Wireless.

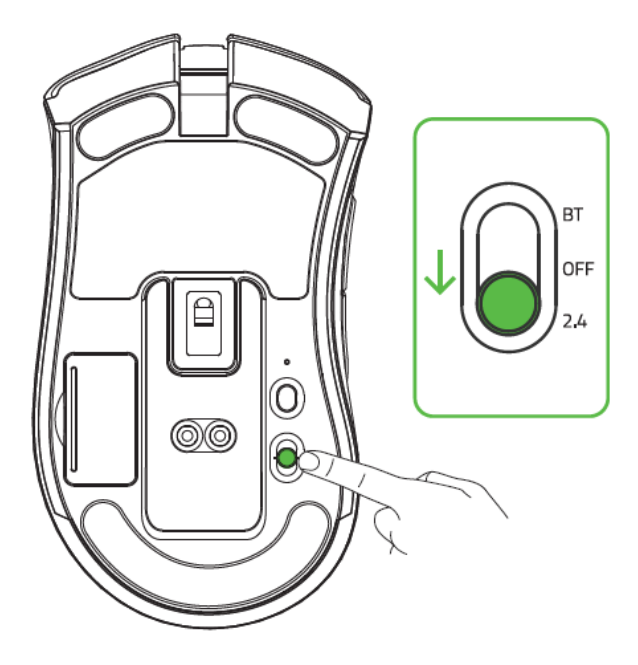

El Razer DeathAdder V2 Pro está listo para usarse en modo inalámbrico.

## CONEXIÓN A TRAVÉS DEL MODO BLUETOOTH

1. Presiona el deslizador hasta el modo Bluetooth  $(\frac{\ast}{})$ .

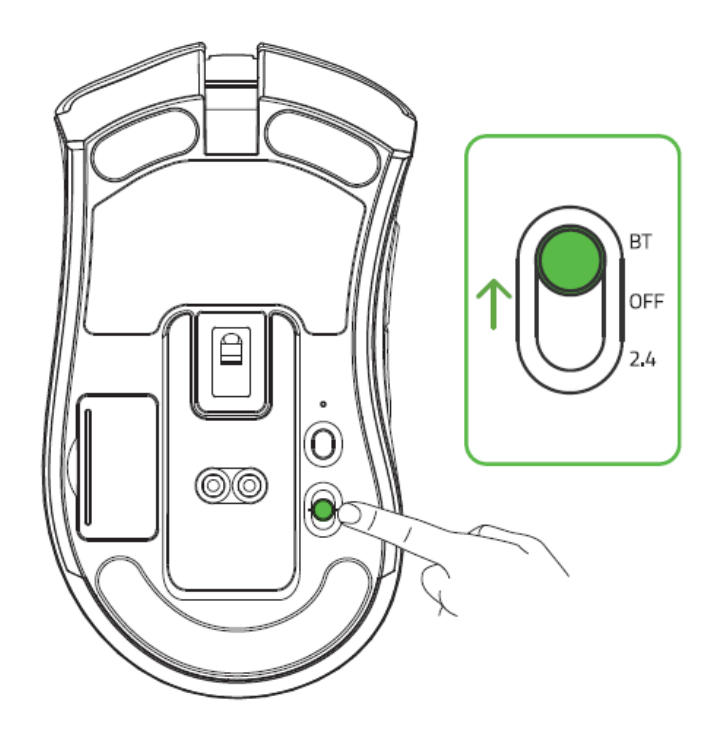

2. Mantén presionados los dos botones laterales y el botón de aumento de PPP durante tres segundos para activar el modo de sincronización. El logo de Razer parpadeará dos veces repetidamente para mostrar que el dispositivo está en el modo de sincronización.

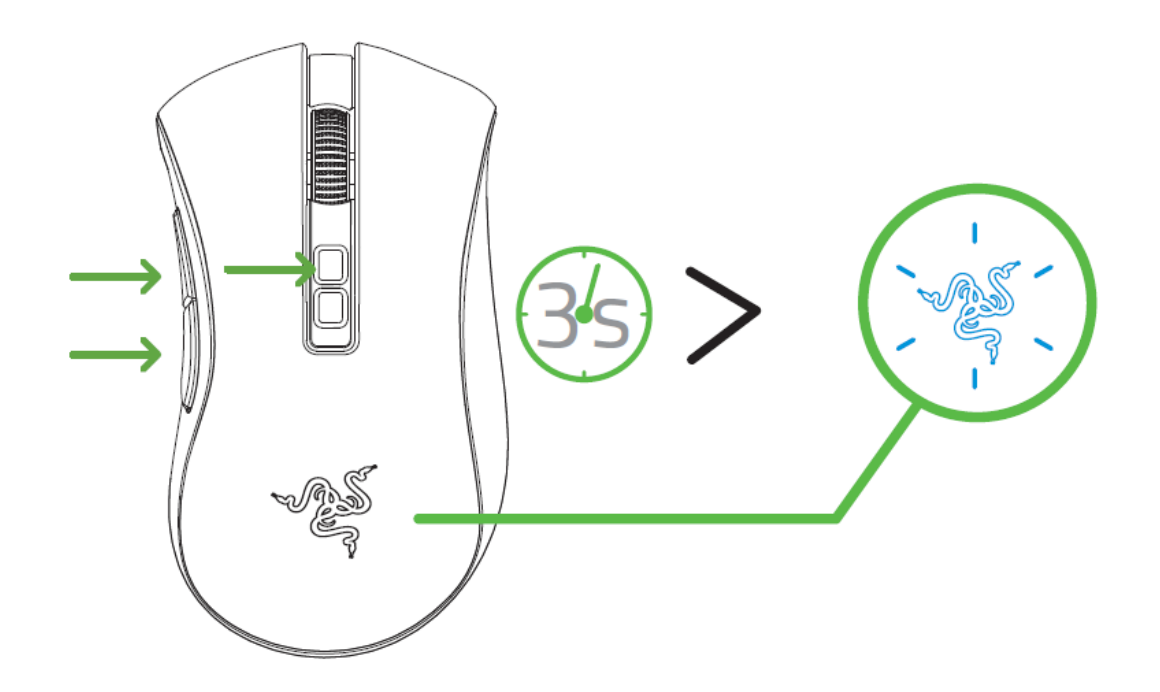

- 3. Activa el Bluetooth en tu dispositivo, busca nuevos dispositivos Bluetooth y elige el Razer DeathAdder V2 Pro en la lista de dispositivos encontrados.
- 4. Espera hasta que el ratón se sincronice con tu dispositivo. Cuando esté sincronizado, el logo de Razer se volverá brevemente azul estático antes de mostrar el efecto de iluminación actual.

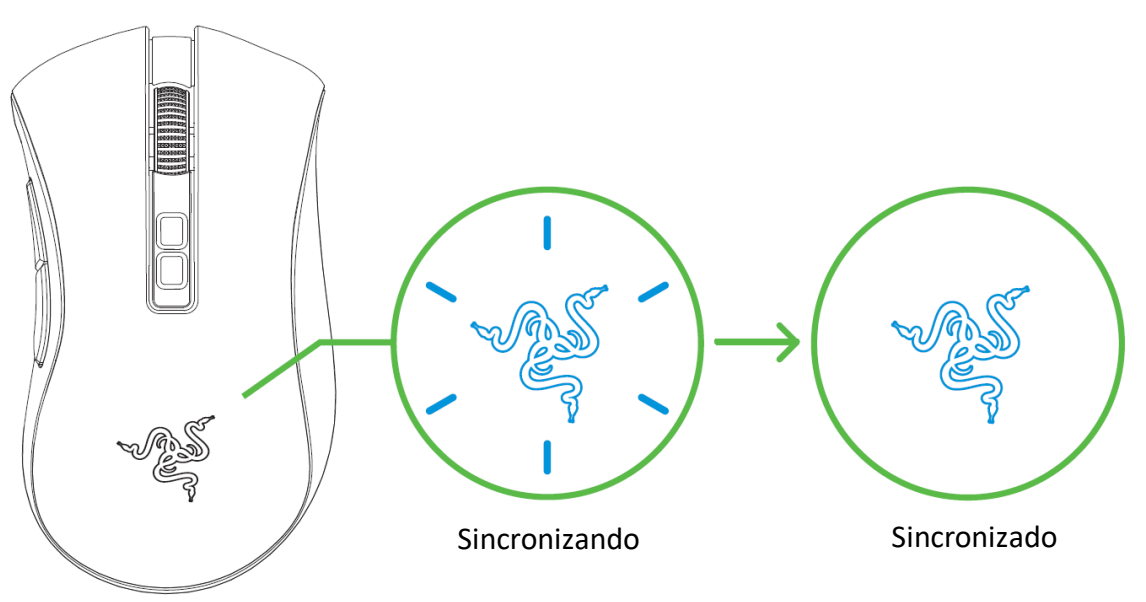

*Una vez sincronizado, tu Razer DeathAdder V2 Pro se reconectará automáticamente a tu dispositivo cada vez que se encuentre en modo Bluetooth y dentro de su alcance.Mantén*  *los dispositivos que se van a sincronizar cerca el uno del otro para lograr una conexión más rápida y más estable.*

¡Enhorabuena! El Razer DeathAdder V2 Pro está listo para usarse en modo Bluetooth.

## USO DEL ADAPTADOR DE DONGLE USB INALÁMBRICO

Usa el adaptador de dongle USB para acceder fácilmente y ampliar el alcance del dongle inalámbrico USB.

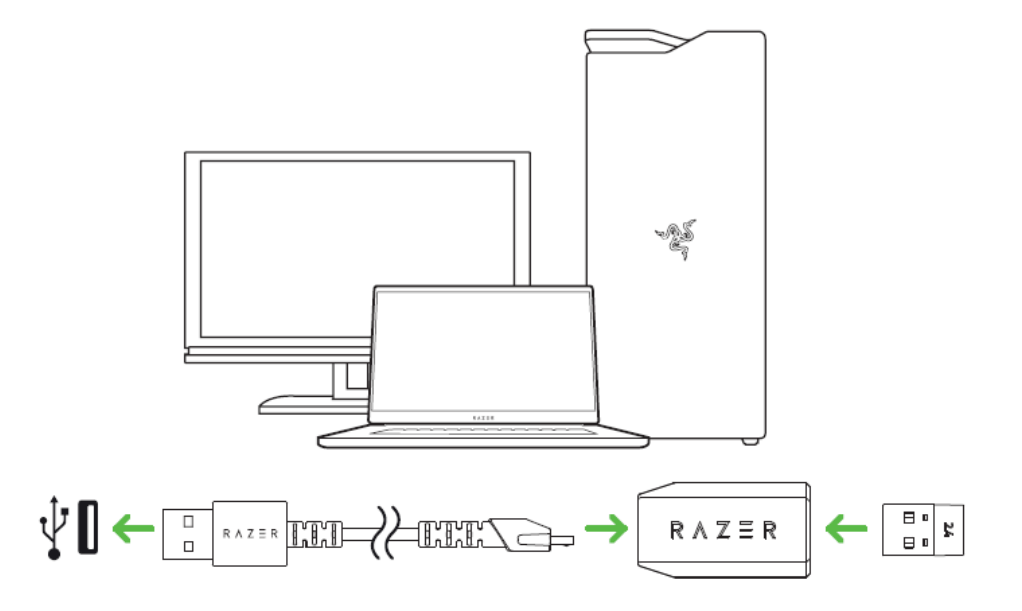

## PERSONALIZACIÓN DEL RATÓN

Utiliza la aplicación Razer Synapse para personalizar la iluminación del ratón, configurar los botones e incluso crear varios perfiles para cada estilo de juego. [Más información sobre Perfiles Guardados](#page-17-0)

*Instala Razer Synapse cuando recibas la notificación o descarga el instalador en* 

[razer.com/synapse.](http://razer.com/synapse)

A

## <span id="page-13-0"></span>5. CONFIGURACIÓN DE RAZER DEATHADDER V2 PRO

*Exención de responsabilidad: Es necesaria una conexión a Internet para la instalación, las actualizaciones y las prestaciones basadas en la nube. Te recomendamos registrarte para obtener un Razer ID, pero es opcional. Todas las características mencionadas están sujetas a modificaciones en función de la versión actual del software, los dispositivos conectados y las aplicaciones o software compatibles.*

### PESTAÑA SYNAPSE

La pestaña Synapse es la pestaña predeterminada cuando se inicia por primera vez Razer Synapse.

Panel

La subficha Panel es una visión general de Razer Synapse desde donde puedes acceder a todos tus dispositivos, módulos y servicios en línea de Razer.

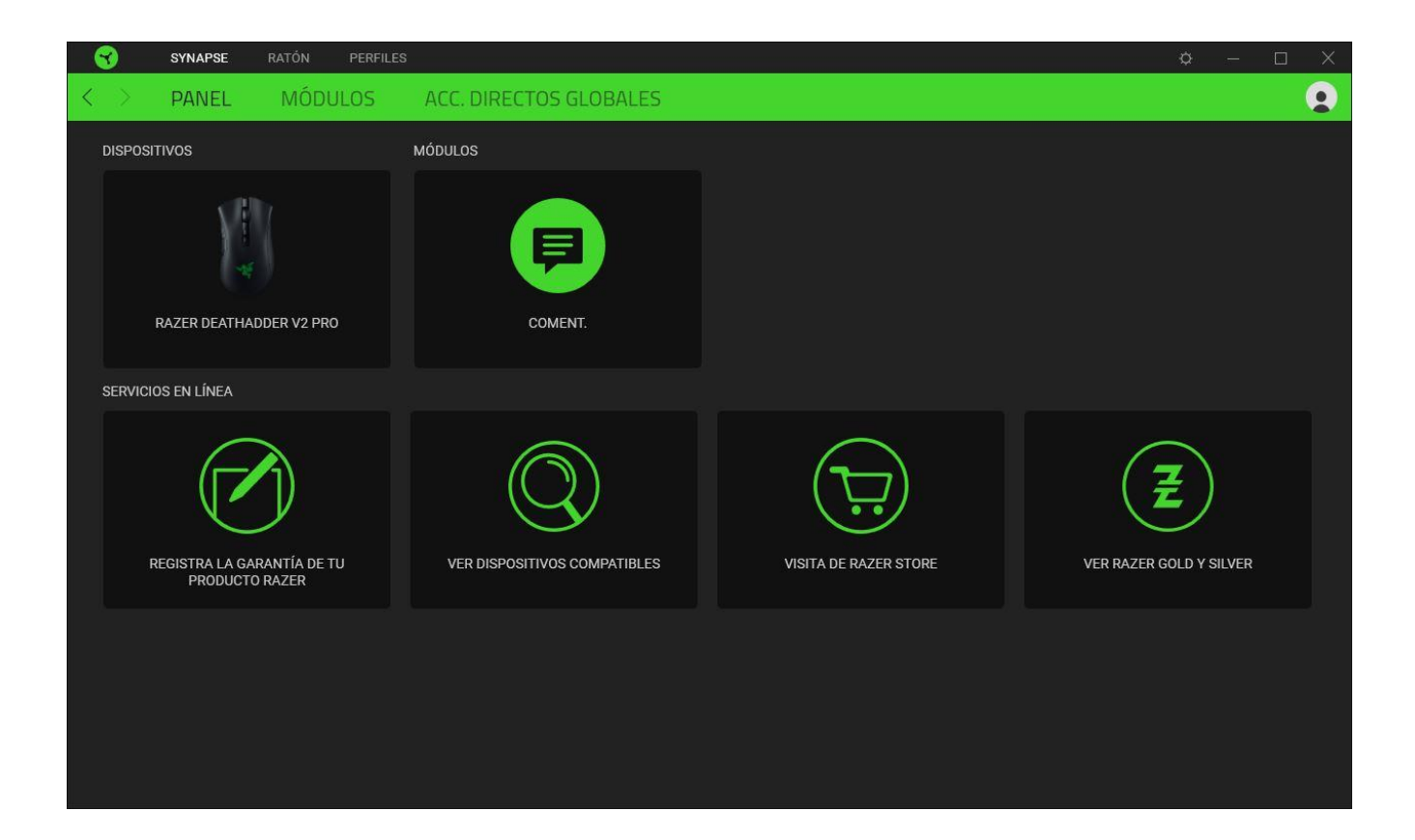

#### Modules

Le sous-onglet Modules affiche tous les modules installés et disponibles pour l'installation.

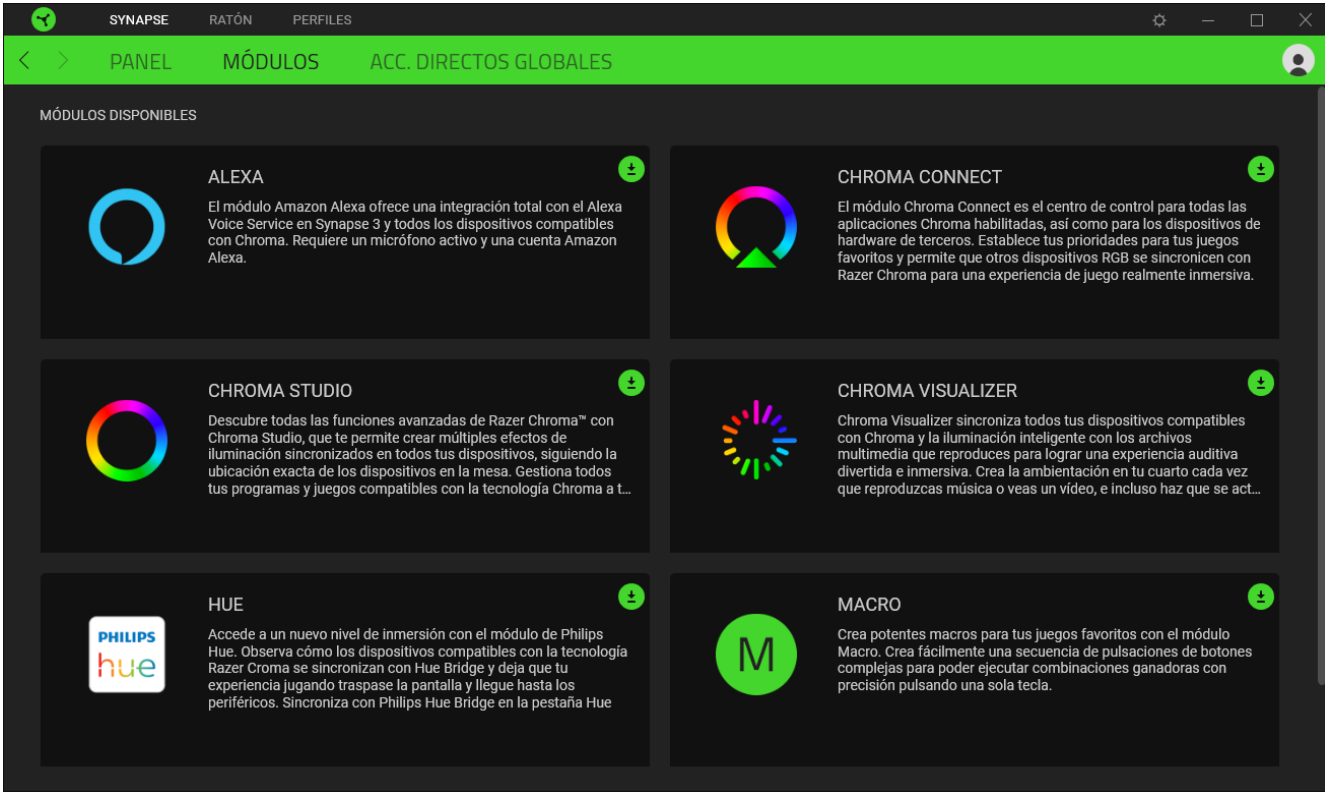

Acc. directos globales

Conecta operaciones o funciones de Razer Synapse a las combinaciones personalizadas de tus periféricos Razer que omiten todas las asignaciones específicas del perfil. Más información sobre [Perfiles](#page-16-0)

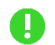

*Solo se reconocerán las entradas de dispositivos compatibles con Razer Synapse.*

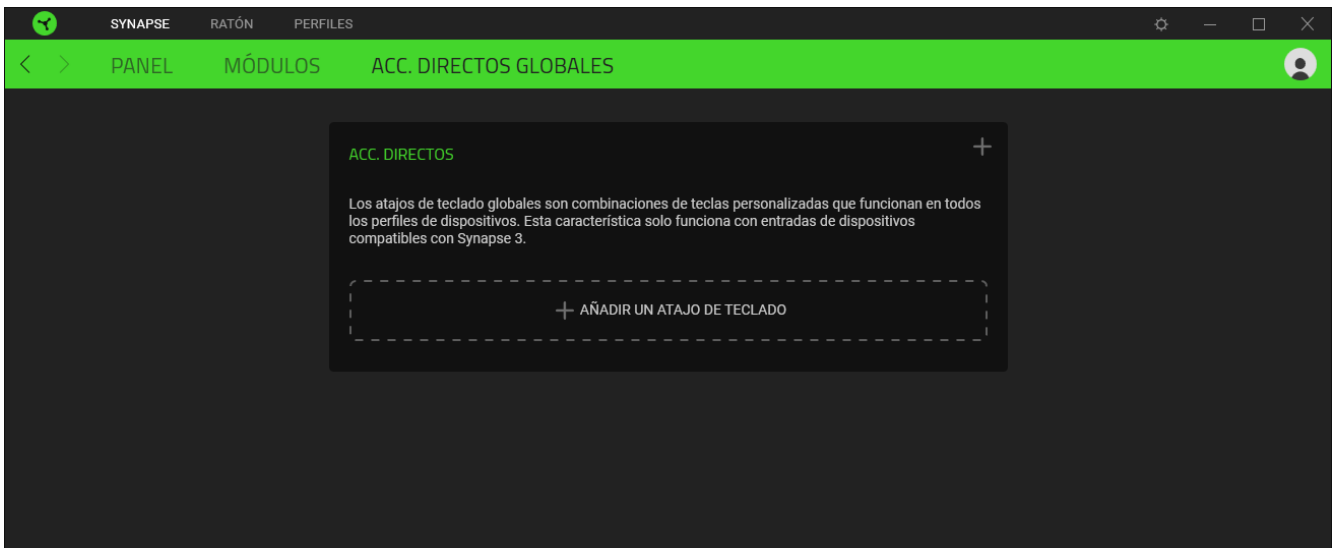

## PESTAÑA RATÓN

La pestaña Ratón es la principal de Razer Viper Ultimate. Aquí puedes modificar la configuración del dispositivo, como la asignación de botones, la sensibilidad de ppp y la iluminación. Los cambios realizados en esta pestaña se guardan automáticamente en el sistema y en la nube.

#### Personalizar

La subpestaña Personalizar sirve para modificar las asignaciones de botones del ratón.

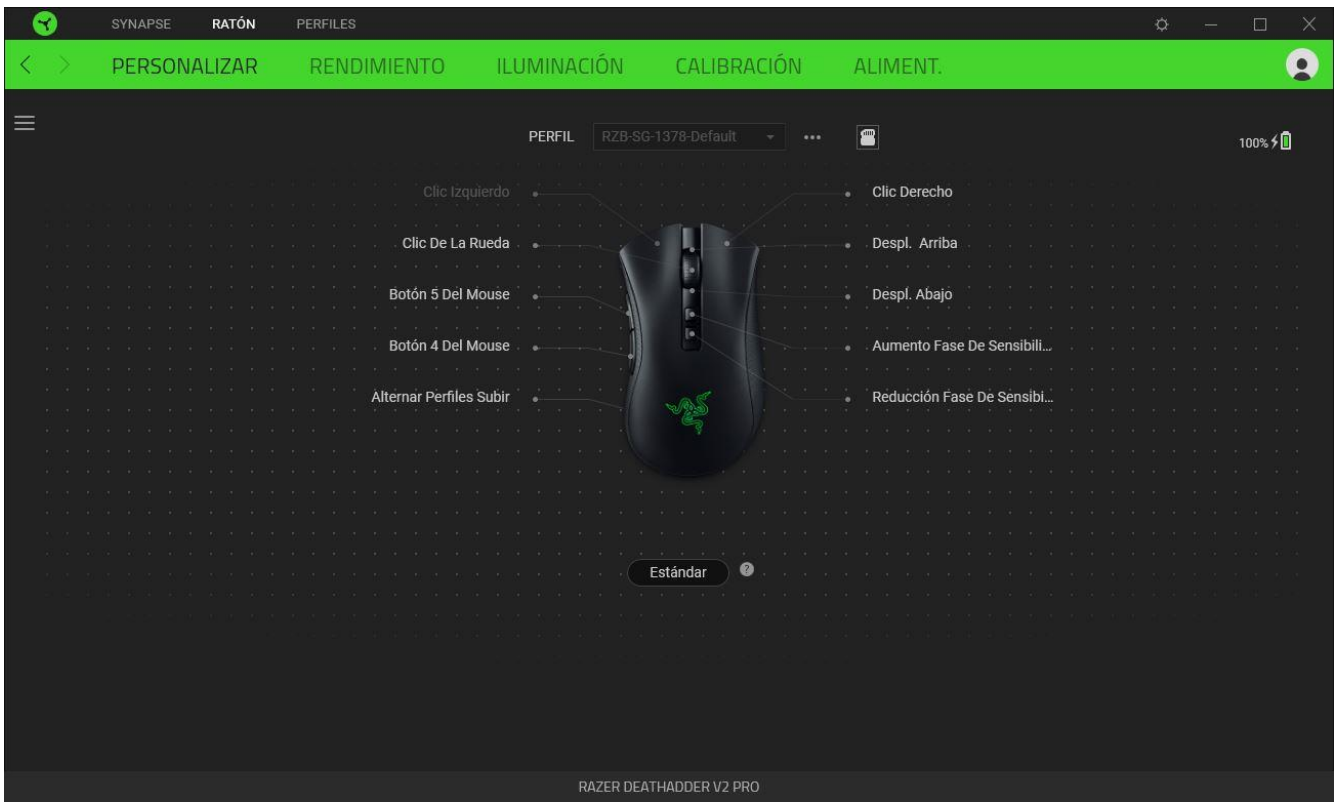

#### <span id="page-16-0"></span>*Perfil*

El perfil es el espacio de almacenamiento de datos donde se guarda la configuración del periférico de Razer. Por defecto, el nombre del perfil se basa en el nombre del sistema. Para añadir, renombrar, duplicar o eliminar un perfil, pulsa el botón Varios (  $\bullet\bullet\bullet$ ).

#### <span id="page-17-0"></span>Perfiles Guardados

Razer DeathAdder V2 Pro es capaz de guardar hasta 5 perfiles de Razer Synapse, que puedes usar incluso en sistemas que no tienen Razer Synapse instalado. Pulsa el botón de perfil para alternar entre los diferentes perfiles. El color del indicador de perfil te permitirá saber el perfil seleccionado actualmente.

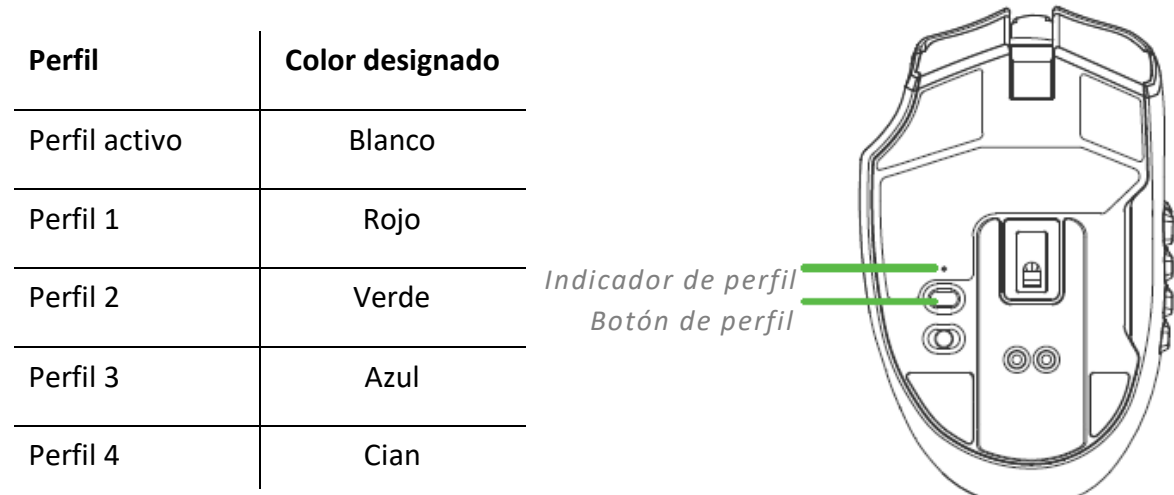

Para asignar un perfil a cualquiera de las ranuras de memoria integradas disponibles, haz clic en el botón Perfiles integrados (  $\blacksquare$  ) y arrastra el perfil que quieras asignar a la ranura de memoria que desees.

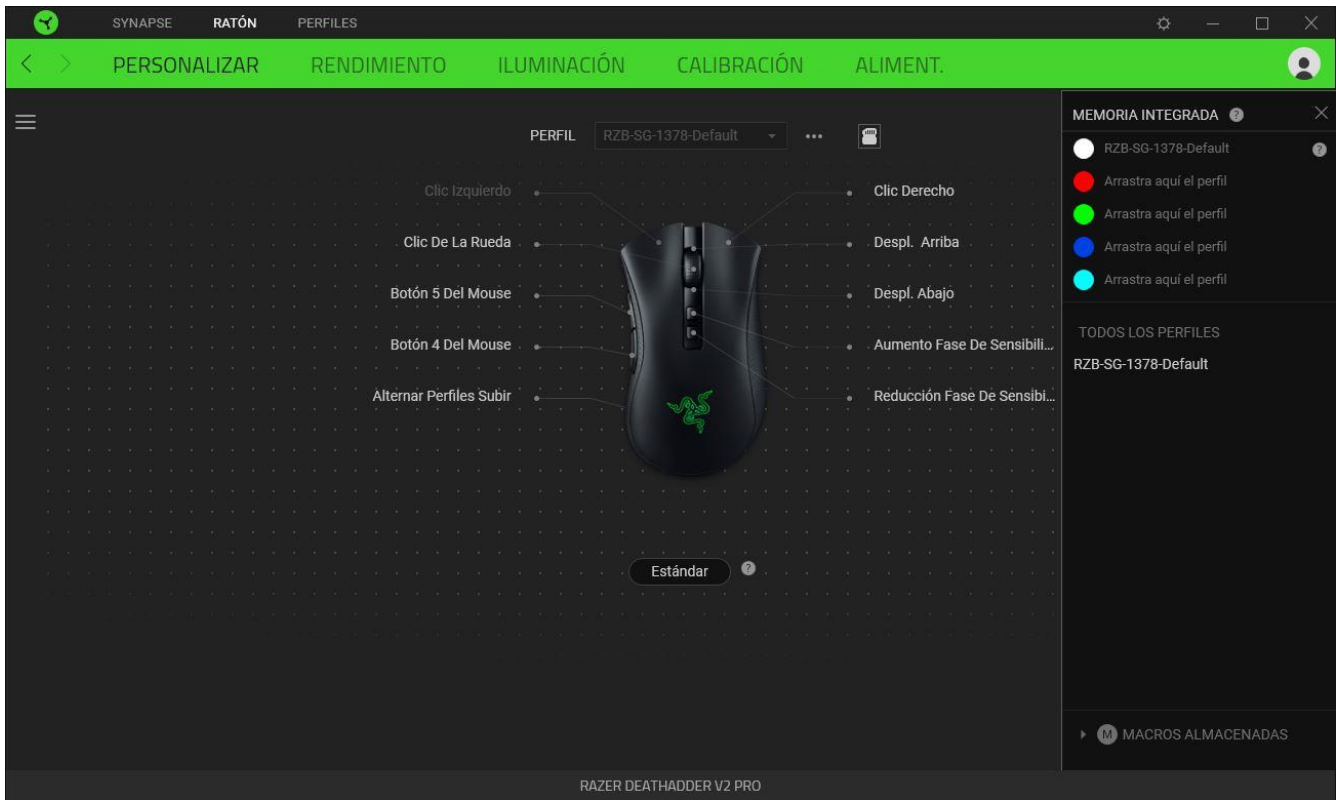

### *Hypershift*

El modo Hypershift es una asignación de botones secundaria que se activa al mantenerse pulsada la tecla Hypershift. Por defecto, la tecla Hypershift se asigna a la Tecla fn de un teclado compatible con Razer Synapse, pero puedes usar cualquier botón del ratón como tecla Hypershift.

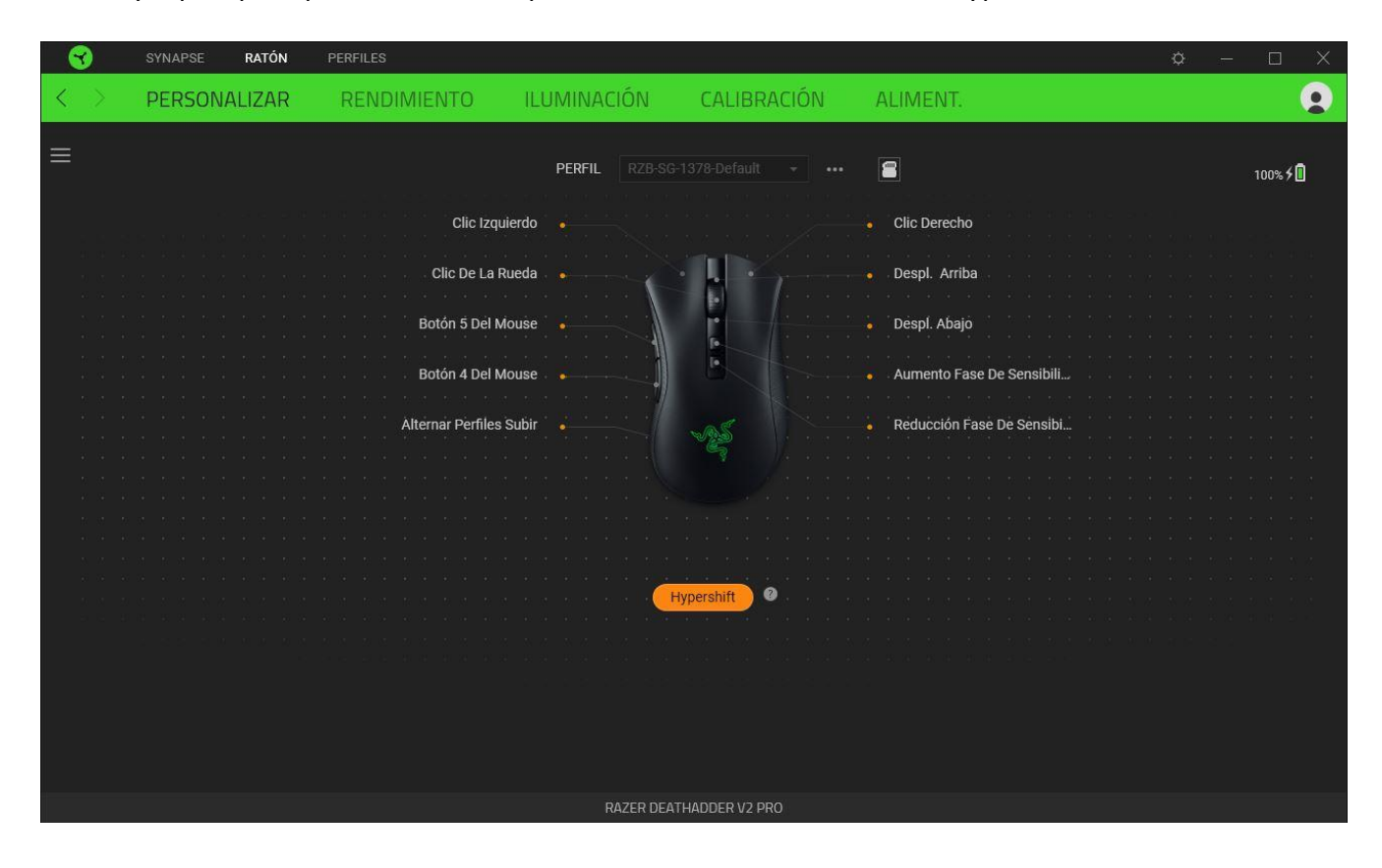

#### *Barra lateral*

Al pulsar el botón de barra lateral ( $\equiv$ ) se mostrarán las asignaciones de botones actuales de tu Razer DeathAdder V2 Pro.

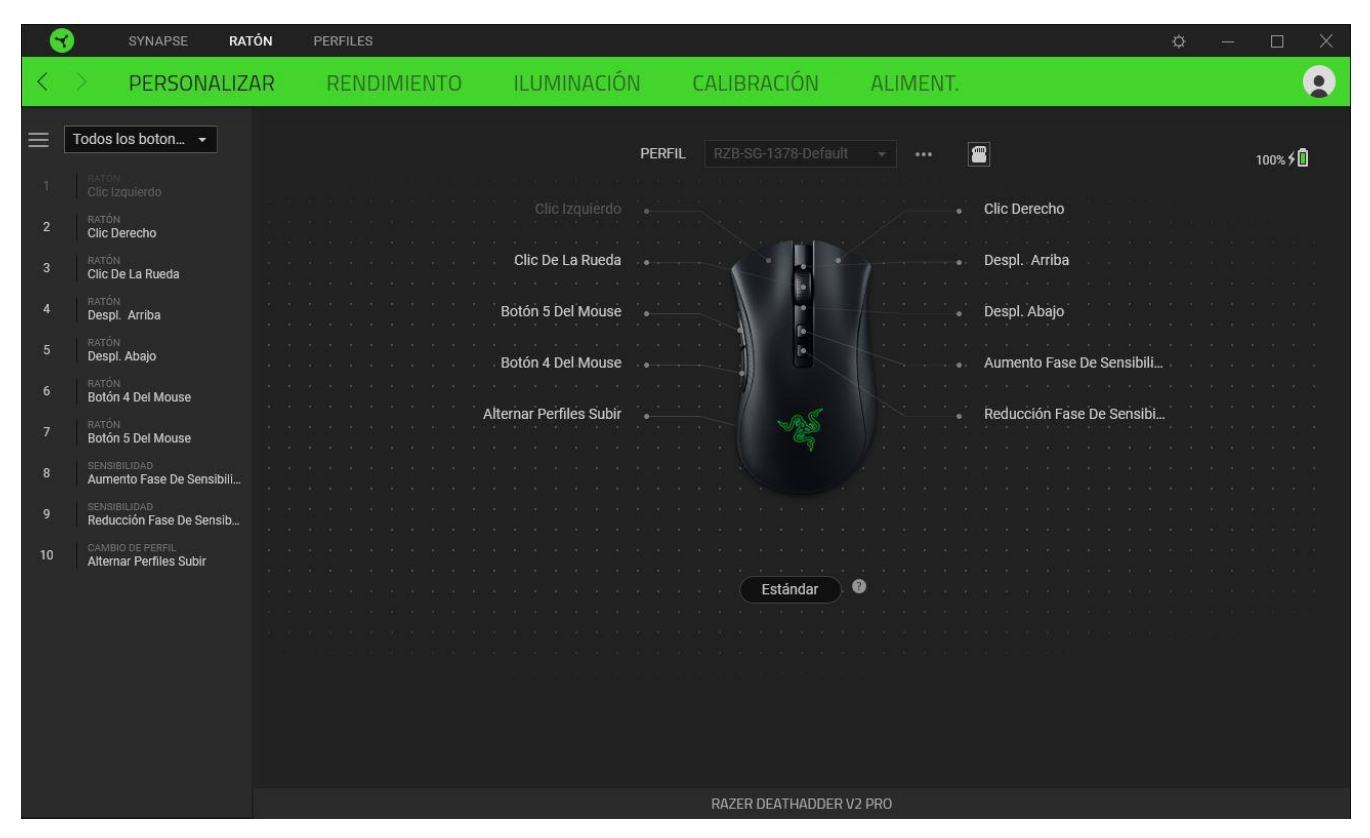

También puedes pasar a una asignación de botones específica seleccionándola en la pestaña Personalizar.

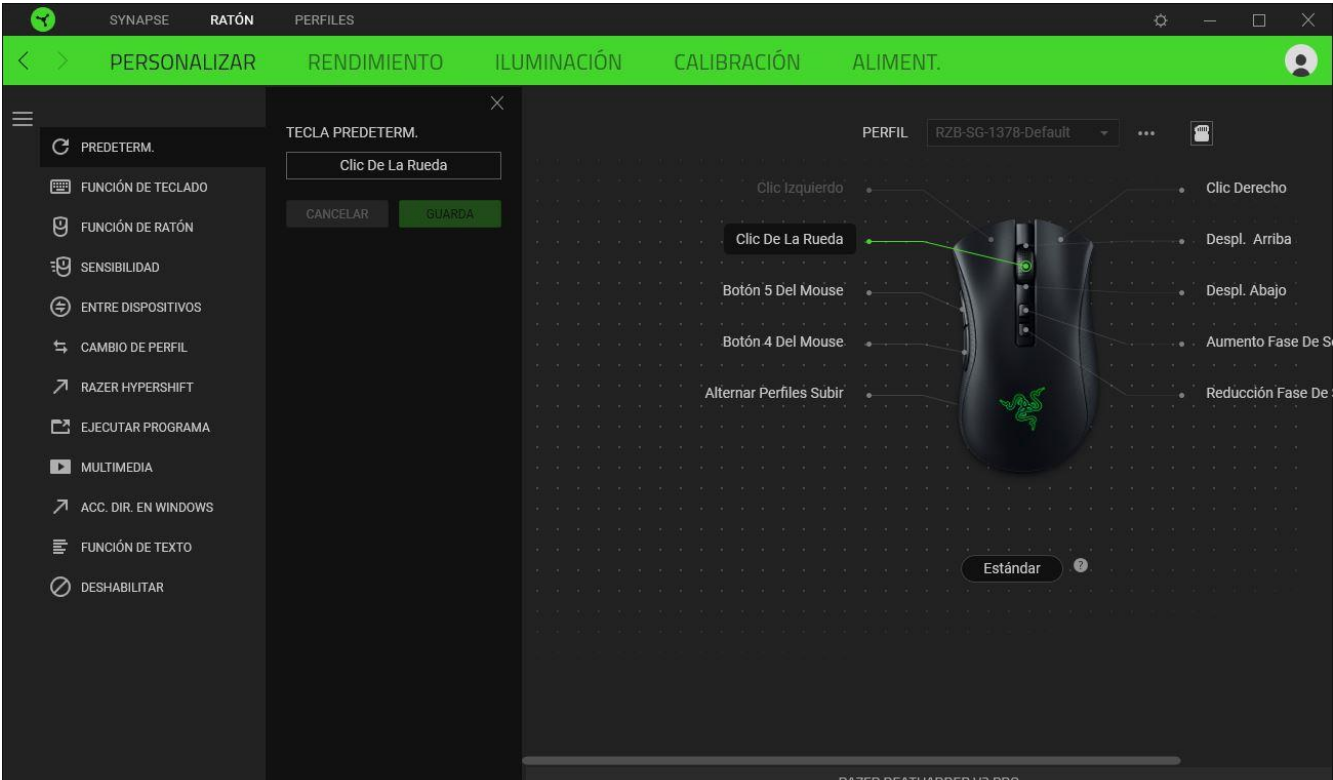

Si seleccionas un asignación de botón, puedes elegir una de las siguientes funciones:

### $C$  Predeterminada

Esta opción te permite que el botón del ratón vuelva a su configuración original.

### Función de teclado

Esta opción convierte la asignación de botón en una función de teclado. También puedes habilitar el modo Turbo que te permite emular la pulsación repetida de la función de teclado al mantener pulsado el botón.

## **■** Función de ratón

Esta opción sustituye la asignación de botón actual por otra función de ratón. A continuación, se presenta una lista de las funciones disponibles:

- Clic izquierdo: ejecuta un clic izquierdo de ratón usando el botón asignado.
- Clic derecho: ejecuta un clic derecho de ratón usando el botón asignado.
- Clic de desplazamiento: activa la función universal de desplazamiento.
- Doble clic: ejecuta un doble clic izquierdo de ratón usando el botón asignado.
- Botón de ratón 4: ejecuta un comando de "Ir a página anterior" en la mayoría de navegadores de Internet.
- Botón de ratón 5: ejecuta un comando de "Ir a página siguiente" en la mayoría de navegadores de Internet.
- Desplazamiento hacia arriba: ejecuta un comando de "Desplazamiento hacia arriba" usando el botón asignado.
- Desplazamiento hacia abajo: ejecuta un comando de "Desplazamiento hacia abajo" usando el botón asignado.
- Desplazamiento hacia la izquierda: ejecuta un comando de "Desplazamiento hacia la izquierda" usando el botón asignado.
- Desplazamiento hacia la derecha: ejecuta un comando de "Desplazamiento hacia la derecha" usando el botón asignado.
- Desplazamiento hacia arriba: ejecuta continuamente un comando de "Desplazamiento hacia arriba" mientras se pulsa el botón asignado.

■ Desplazamiento hacia abajo: ejecuta continuamente un comando de "Desplazamiento hacia abajo" mientras se pulsa el botón asignado.

También puedes habilitar el modo Turbo en algunas funciones de ratón que te permiten emular la pulsación repetida de la función al mantener pulsado el botón.

## **EO** Sensibilidad

Esta función te permite manipular la configuración de ppp de Razer DeathAdder V2 Pro con tan solo pulsar un botón. La siguiente lista presenta las opciones de sensibilidad y su descripción:

- Gatillo de sensibilidad: cambia la sensibilidad a una configuración de ppp predefinida mientras se mantiene pulsado el botón designado. Al soltar el botón, se vuelve a la sensibilidad anterior.
- Aumentar nivel de sensibilidad: la sensibilidad aumenta un nivel.
- Reducir nivel de sensibilidad: la sensibilidad se reduce un nivel.
- Sensibilidad inmediata: al pulsar el botón designado y mover la rueda de desplazamiento del ratón hacia arriba o hacia abajo, se aumentan o se reducen los ppp respectivamente.
- Alternar niveles de sensibilidad hacia arriba: el nivel de sensibilidad actual aumenta un nivel. Si se alcanza el nivel de sensibilidad máximo, regresa al nivel 1 al pulsarse de nuevo el botón.
- Alternar niveles de sensibilidad hacia abajo: el nivel de sensibilidad actual se reduce un nivel. Cuando se alcance el nivel 1, regresará al nivel de sensibilidad máximo al pulsarse de nuevo el botón.

Haz clic aquí para obtener más información sobre los niveles de sensibilidad

## $M$ Macro

Una macro es una secuencia predefinida de pulsaciones de teclas y botones que se ejecutan en un momento preciso. Al usar la función de botón para una macro, puedes ejecutar cómodamente una serie de comandos. Esta función solo será visible cuando esté instalado el módulo Macro.

### $\Rightarrow$  Cambiar perfil

Te permite cambiar de perfil y cargar otro conjunto de asignaciones de botones rápidamente. Cuando cambies de perfil, aparecerá una notificación en pantalla.

## $\circledast$  Entre dispositivos

Entre dispositivos te permite cambiar la funcionalidad de otros dispositivos compatibles con Razer Synapse. Algunas de estas funciones son específicas de un dispositivo como, por ejemplo, usar el teclado de juego Razer para cambiar el grado de sensibilidad del ratón para juegos Razer.

## Cambiar iluminación

Cambiar la iluminación te permite alternar fácilmente entre todos los efectos de iluminación avanzados. Esta función solo será visible cuando esté instalado el módulo Chroma Studio.

### $\sqrt{ }$  Razer Hypershift

Usar el botón para Razer Hypershift te permite activar el modo Hypershift al mantener pulsado el botón.

## Ejecutar programa

Ejecutar programa te permite abrir una aplicación o sitio web con el botón asignado. Al seleccionar Ejecutar programa, aparecerán dos opciones para que busques la aplicación que deseas abrir o escribas la dirección del sitio web que deseas visitar.

### **Nultimedia**

Esta opción te permite asignar controles multimedia al dispositivo Razer. A continuación, se presenta una lista de los controles multimedia disponibles:

- Bajar volumen: disminuye la salida de audio.
- Subir volumen: aumenta la salida de audio.
- Desactivar volumen: desactiva el audio.
- Subir volumen del micrófono: aumenta el volumen del micrófono.
- Bajar volumen del micrófono: disminuye el volumen del micrófono.
- Silenciar el micrófono: silencia el micrófono.
- Silenciar todo: desactiva la salida de audio y el micrófono.
- Reproducir / Pausa: reproduce, pone en pausa o reanuda el medio actual.
- Pista anterior: reproduce la pista anterior.
- Pista siguiente: reproduce la pista siguiente.

 $\sqrt{ }$  Accesos directos de Windows

Esta opción te permite asignar el botón del ratón a un comando de acceso directo del sistema operativo Windows. Para obtener más información, visita: [support.microsoft.com/kb/126449](http://support.microsoft.com/kb/126449)

## $\equiv$  Función de texto

La función de texto te permite escribir un texto predefinido con tan solo pulsar un botón. Solo tienes que escribir el texto deseado en el campo correspondiente y el texto aparecerá escrito cada vez que pulses el botón. Esta función es compatible con Unicode y puedes usar símbolos especiales de mapas de caracteres.

## $\oslash$  Deshabilitar

Esta opción deja el botón asignado inutilizable. Usa Deshabilitar si no quieres usar el botón del ratón o si interfiere con el juego.

#### Rendimiento

La subpestaña Rendimiento te permite modificar la sensibilidad, aceleración y tasa de sondeo.

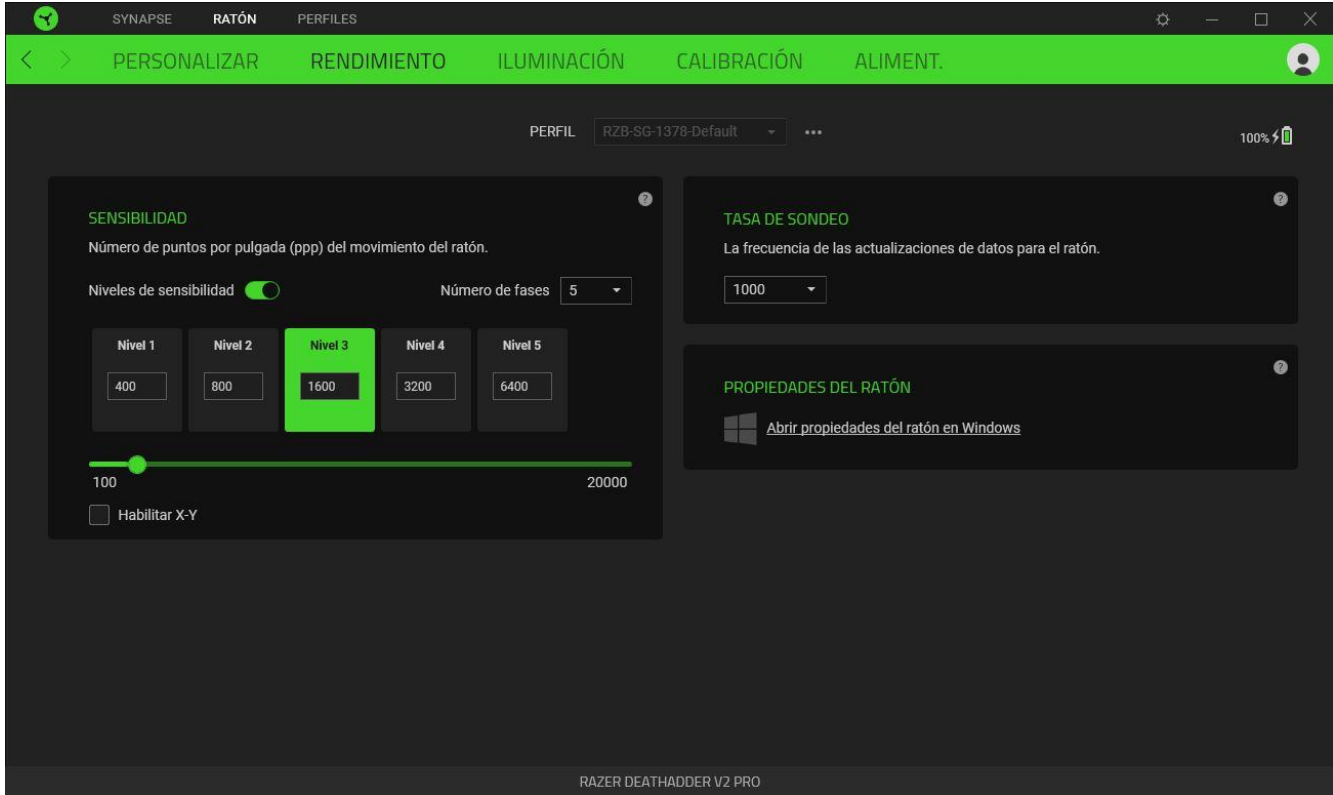

#### *Sensibilidad*

La sensibilidad hace referencia a la distancia que recorre el cursor en función del movimiento del ratón. Cuanto mayor sea el valor de ppp, más lejos llegará el cursor con un mismo movimiento del ratón.

#### Niveles de sensibilidad

Un nivel de sensibilidad es un valor de sensibilidad predefinido. Puedes crear hasta 5 niveles de sensibilidad que puedes alternar mediante los botones para aumentar y reducir la sensibilidad. Puedes usar Habilitar sensibilidad X-Y junto con esta opción.

#### Habilitar sensibilidad X-Y

Por defecto, el eje X (horizontal) y el eje Y (vertical) emplean los mismos valores de sensibilidad. Sin embargo, puedes configurar valores de sensibilidad distintos para cada eje seleccionando la opción Habilitar sensibilidad X-Y.

#### *Tasa de sondeo*

Cuanto mayor sea la tasa de sondeo, el sistema recibe información sobre el estado del ratón con mayor frecuencia y así aumenta el tiempo de reacción del puntero del ratón. Puedes cambiar entre 125 Hz (8 ms), 500 Hz (2 ms) y 1 000 Hz (1 ms) seleccionado la tasa de sondeo deseada en el menú desplegable.

#### *Propiedades del ratón*

Desde aquí puedes acceder a las propiedades del ratón de Windows para poder modificar la configuración del sistema operativo que afecta directamente al DeathAdder V2 Pro.

#### Iluminación

La subpestaña Iluminación te permite modificar los ajustes de iluminación del dispositivo Razer.

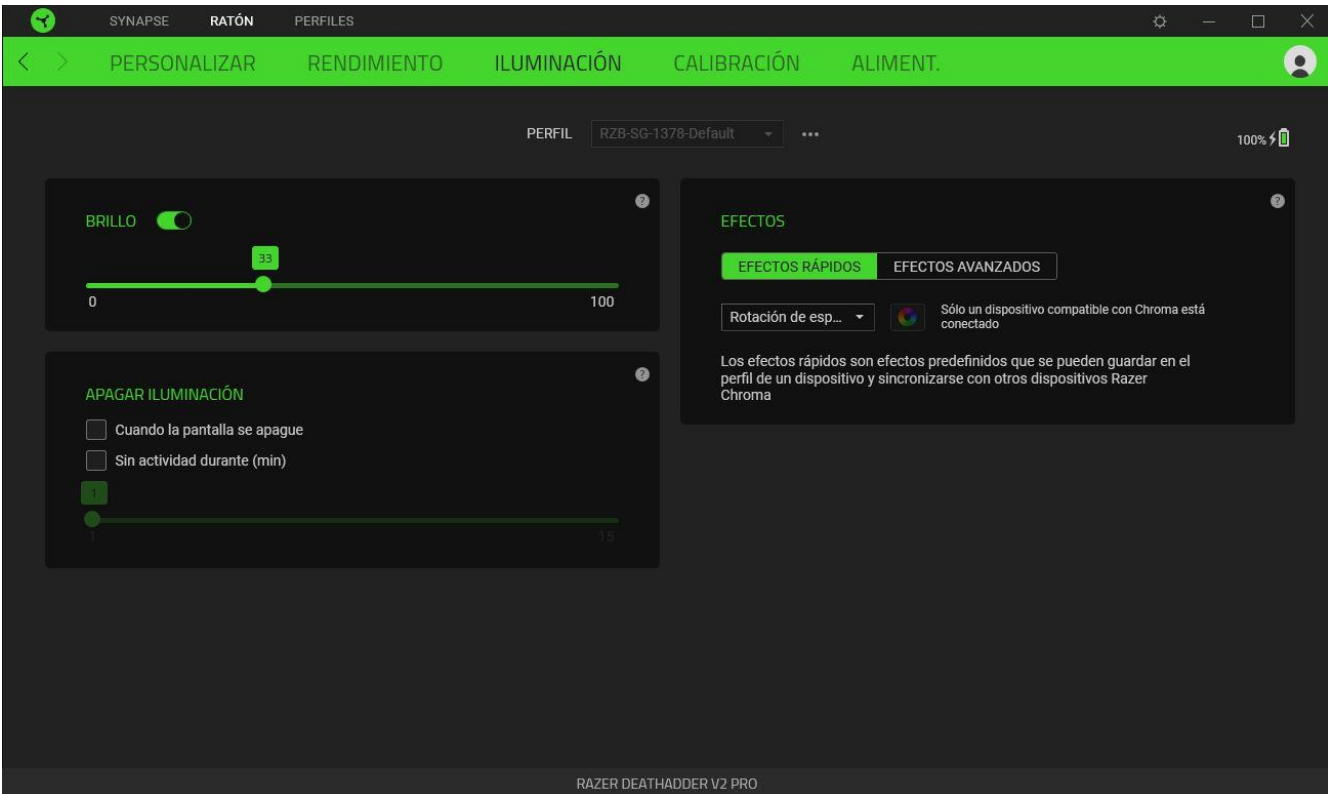

#### *Brillo*

Puedes apagar la iluminación del dispositivo Razer con la opción Brillo, o aumentar o reducir la luminosidad con el control deslizante.

#### *Apagar iluminación*

Esta es una herramienta de ahorro de energía que te permite deshabilitar la iluminación del dispositivo cuando se apaga la pantalla del sistema y/o que se apague automáticamente cuando Razer DeathAdder V2 Pro se mantenga inactivo durante un tiempo.

## *Effects*

A number of quick effects can be selected and applied to your mouse's lighting, as listed here:

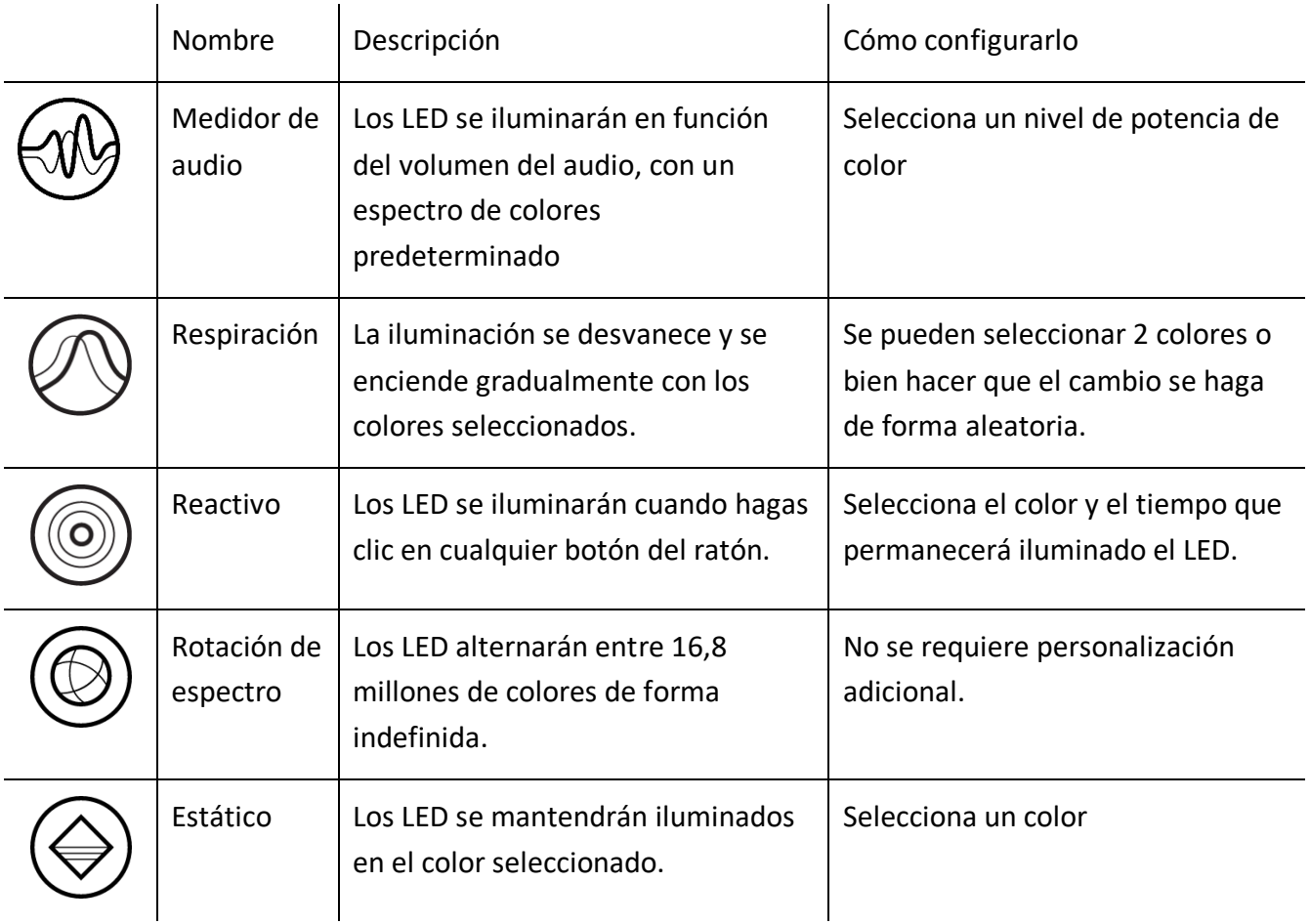

Si tienes otros dispositivos de Razer compatibles con Chroma, puedes sincronizar los efectos rápidos con todos tus paneles pulsando el botón de sincronización de Chroma ( $\Box$ ).

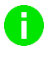

*Solo se sincronizarán los dispositivos que sean compatibles con el efecto de iluminación seleccionado.*

#### *Efectos Avanzados*

La opción Efectos avanzados te permite elegir un efecto Chroma para usarlo en un dispositivo de Razer compatible con Chroma. Para comenzar a crear tu propio efecto Chroma, simplemente pulsa el botón Chroma Studio ( **O CHROMA STUDIO**).

#### Calibración

La subpestaña Calibración te permite optimizar el sensor Razer Precision para cualquier superficie y mejorar así el seguimiento.

### *Seguimiento inteligente*

El seguimiento inteligente te permite definir la distancia a la que se detiene el seguimiento del sensor cuando se levanta de la superficie para evitar movimientos del cursor no deseados. Puedes configurar valores distintos para las distancias de elevación y apoyo al seleccionar Habilitar el rastreo asimétrico.

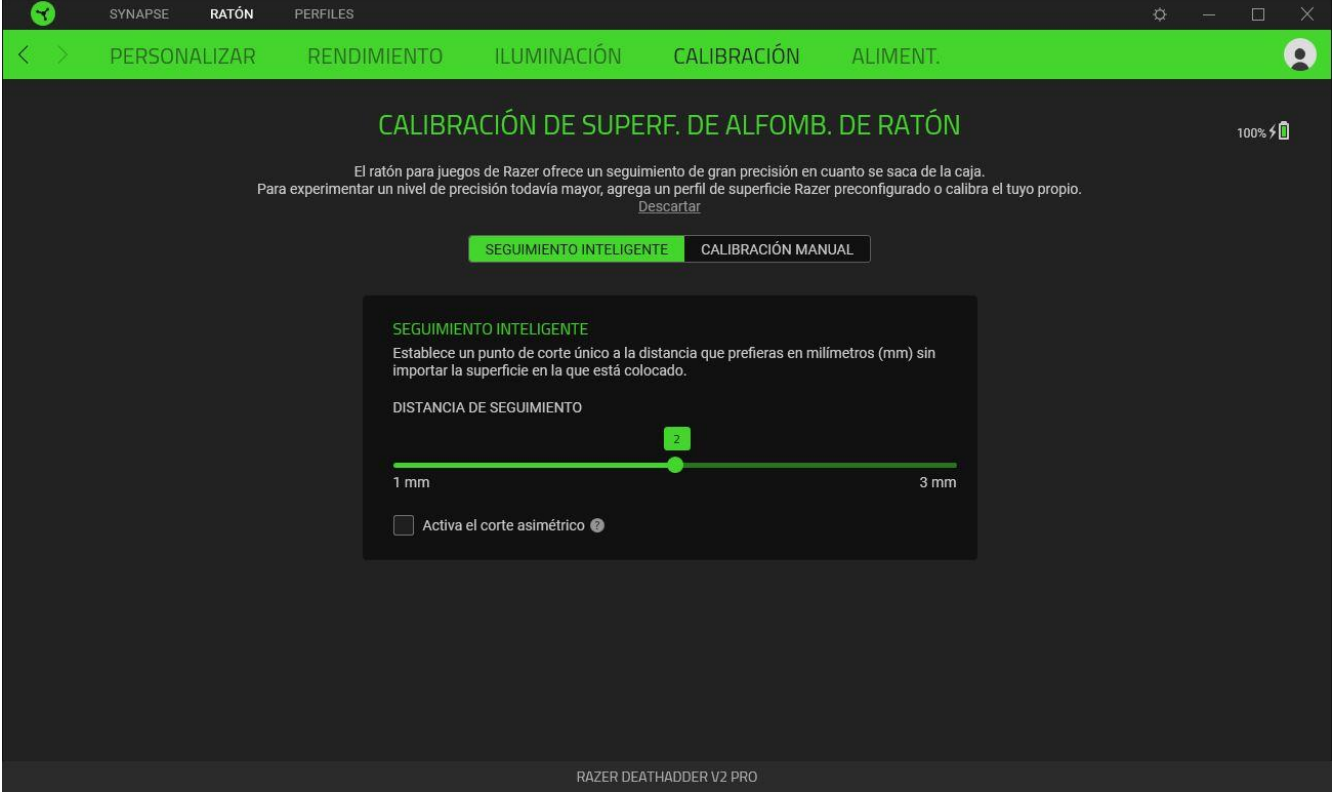

## *Calibración Manual*

Para usar esta función, debes seleccionar la opción Añadir una superficie y elegir entre una larga lista de alfombrillas de ratón Razer o añadir tu propia alfombrilla de ratón*.*

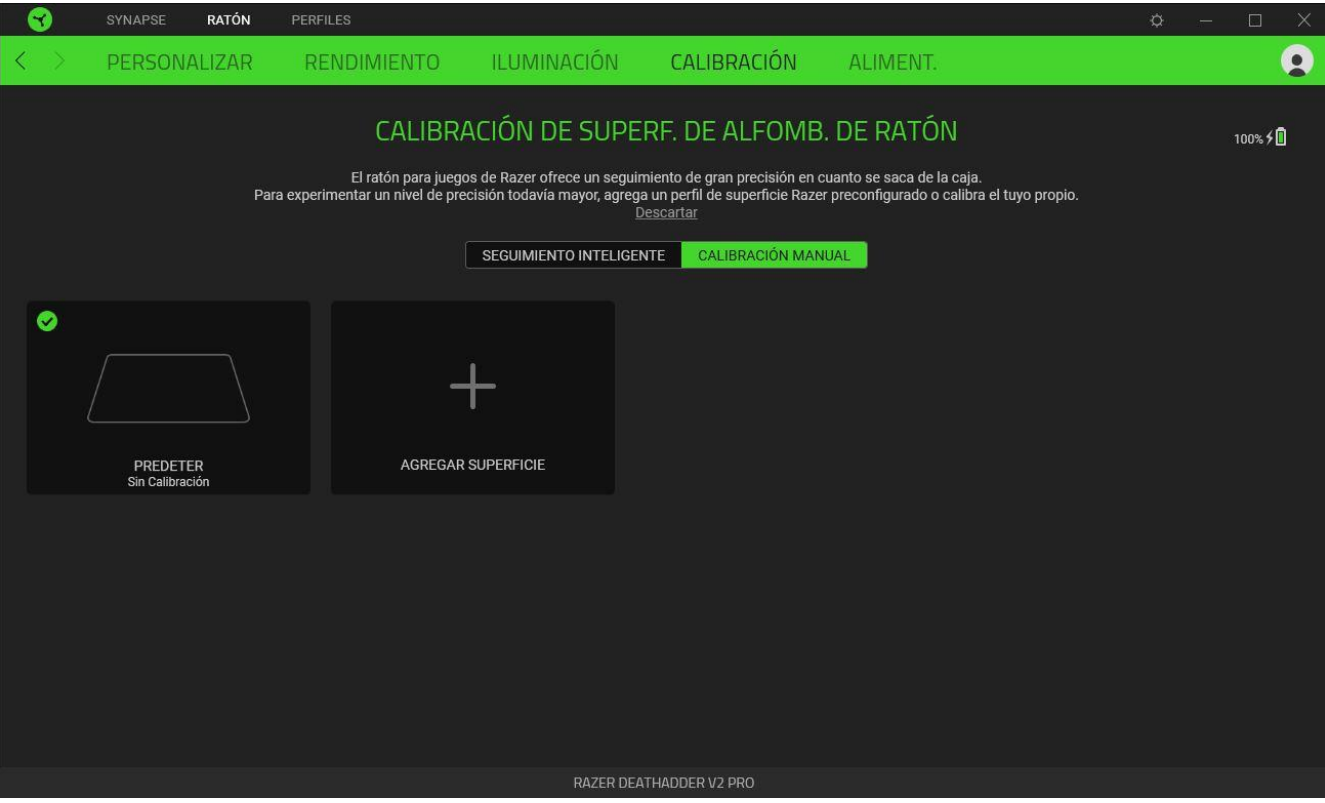

#### Alimentación

La subficha Alimentación te permite gestionar el consumo de energía de tu dispositivo cuando funciona con pilas. También puedes configurar el dispositivo para que entre en modo reposo después de unos minutos de inactividad.

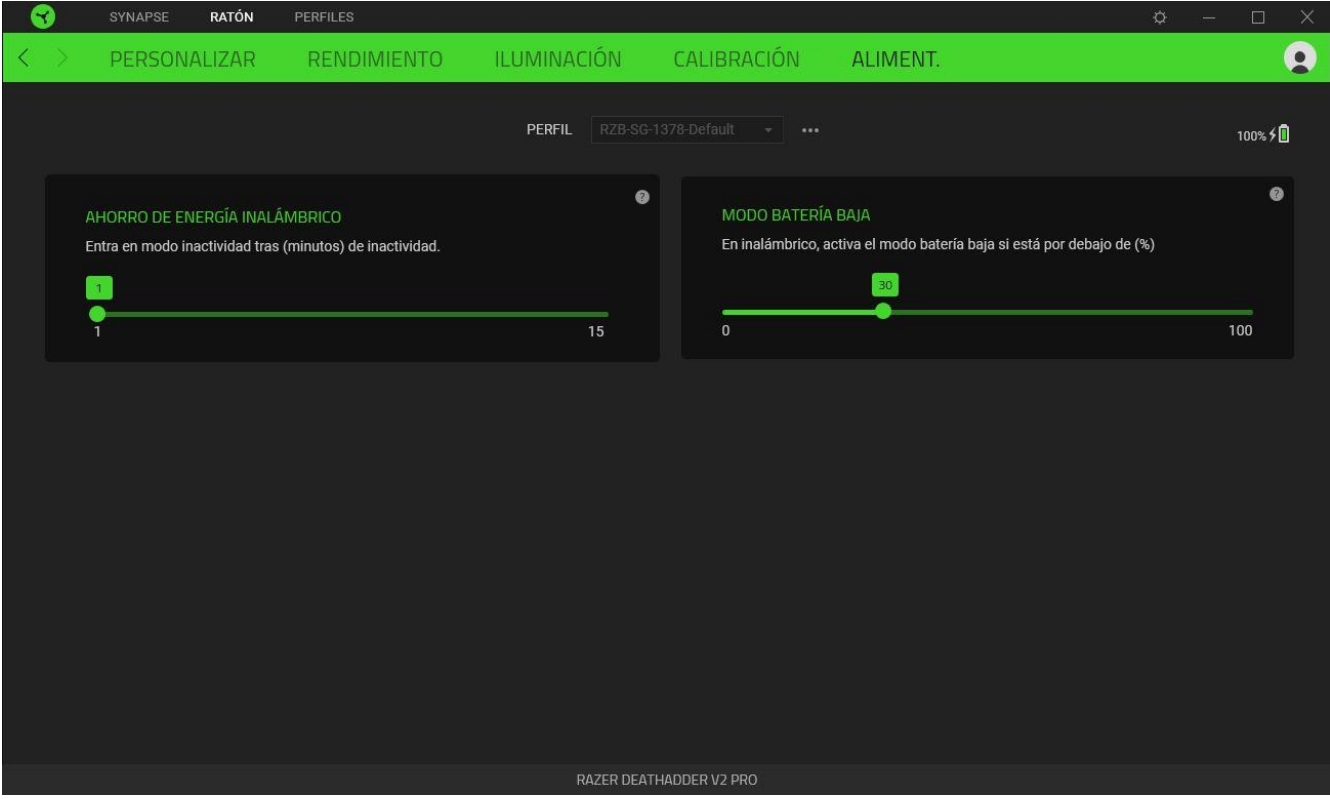

## PESTAÑA PERFILES

La pestaña Perfiles es una solución práctica para gestionar todos los perfiles y asociarlos a tus juegos y aplicaciones.

#### Dispositivos

Esta subpestaña muestra qué perfiles utilizan los dispositivos Razer.

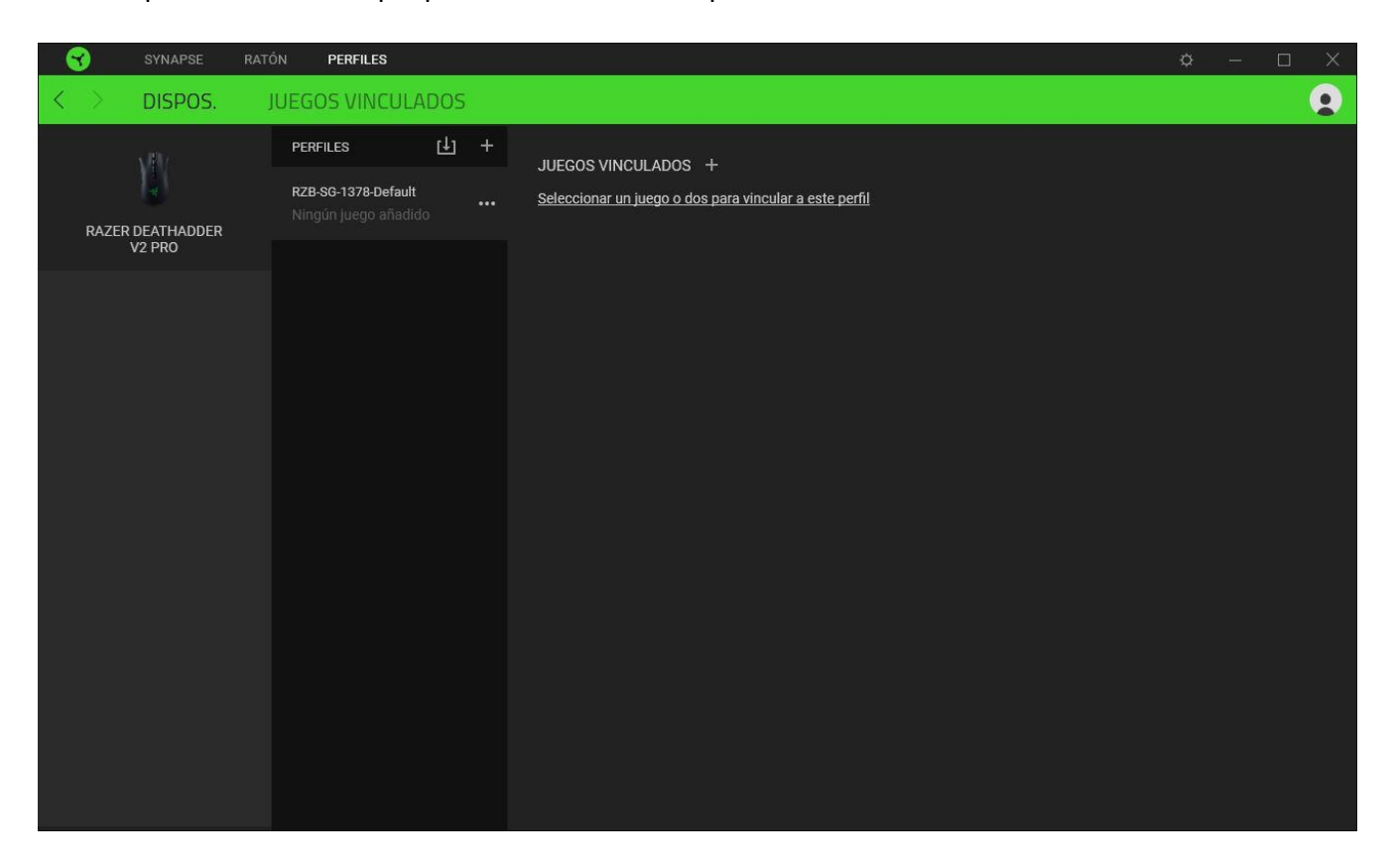

Esta subpestaña muestra qué perfiles utilizan los Dispositivos Razer. Para crear un perfil nuevo en un dispositivo, haz clic en el botón Añadir ( $+$ ). Para renombrar, duplicar o eliminar un perfil, pulsa el botón Varios (  $\bullet\bullet\bullet$  ). Cada perfil se puede configurar para que se active automáticamente cuando se ejecute una aplicación. Esto se hace a través de la opción Juegos vinculados.

#### Juegos Vinculados

La subpestaña Juegos vinculados te ofrece flexibilidad para añadir juegos, ver periféricos vinculados a juegos o buscar juegos añadidos. También puedes ordenar los juegos por orden alfabético, fecha de última partida o más jugados. Los juegos añadidos seguirán apareciendo aquí aunque no estén vinculados a ningún dispositivo Razer.

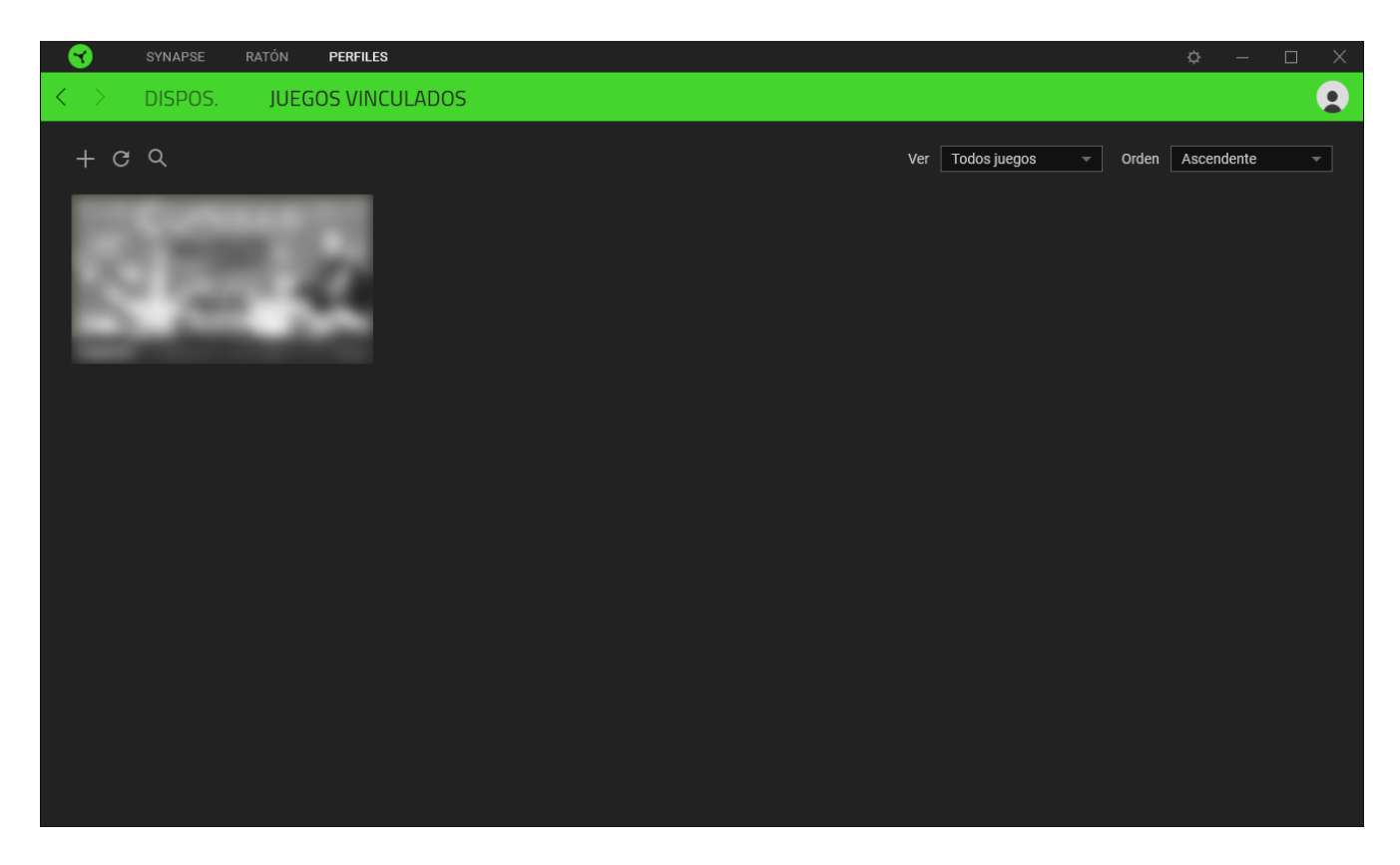

Para vincular juegos a dispositivos Razer conectados, simplemente haz clic en uno de los juegos de la lista, selecciona un dispositivo y su perfil para lanzarlo automáticamente durante la partida y elegir el dispositivo Razer con el que quedará vinculado. Una vez vinculado, puedes pulsar el botón Varios ( ) del dispositivo vinculado correspondiente para seleccionar el perfil del dispositivo deseado.

## VENTANA CONFIGURACIÓN

La ventana Configuración, a la que puedes acceder haciendo clic en el botón ( $\widetilde{\P}$ ) en Razer Synapse, te permite configurar el comportamiento al iniciar el dispositivo y elegir el idioma de Razer Synapse, ver las guías principales de cada dispositivo Razer conectado o realizar un restablecimiento de fábrica a cualquier dispositivo Razer conectado.

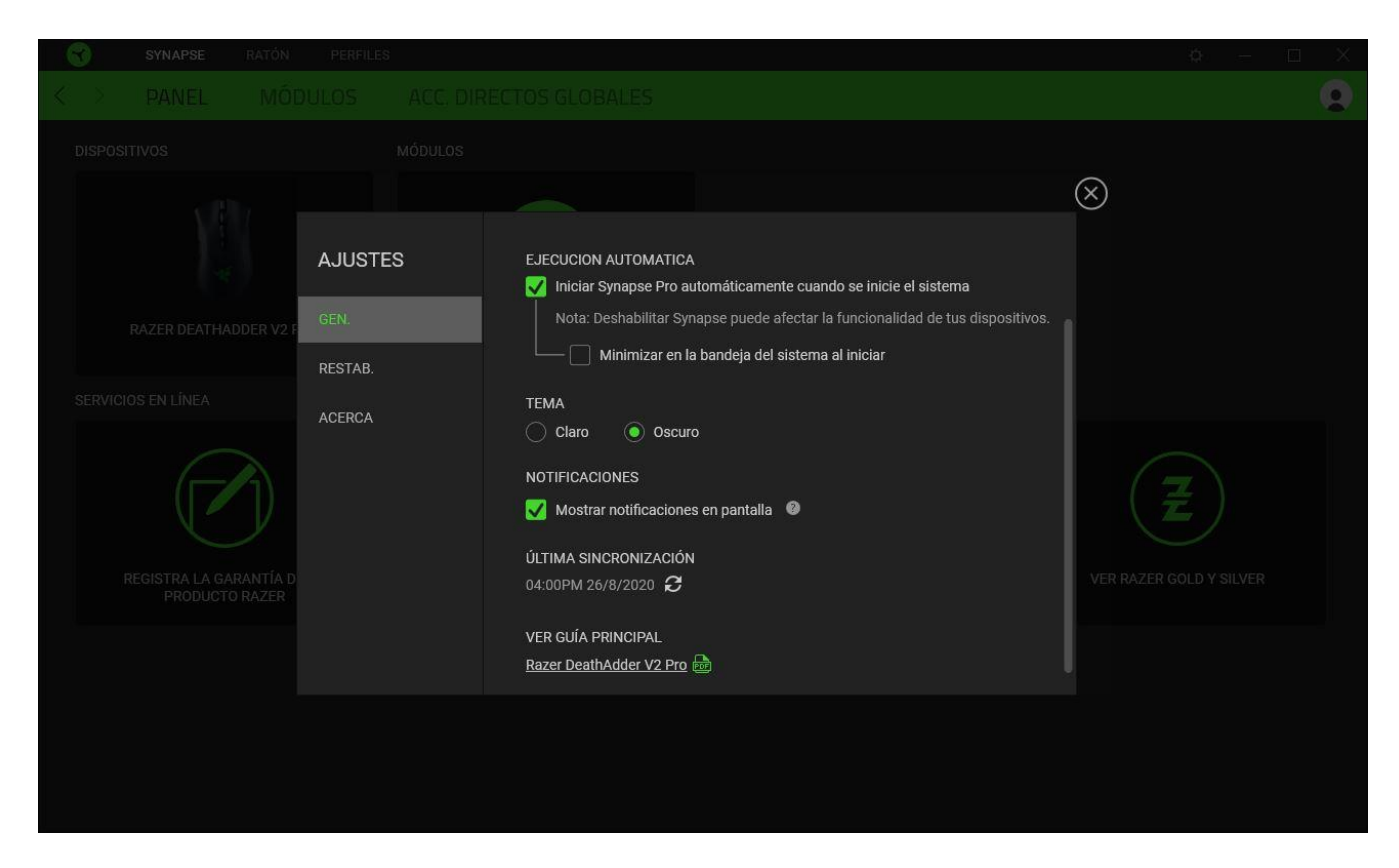

#### Pestaña General

La pestaña predeterminada de la ventana de Configuración, la pestaña General, te permite cambiar el idioma del software y el comportamiento al iniciar, o ver la guía principal de todos los dispositivos Razer conectados. También puedes sincronizar manualmente tus perfiles a la nube  $(\mathcal{C})$  o ver la guía principal de todos los dispositivos Razer conectados y módulos instalados.

#### Pestaña Restablecimiento

La pestaña Restablecimiento te permite llevar a cabo un restablecimiento de fábrica en todos los dispositivos Razer conectados que tengan memoria integrada y/o restablecer los tutoriales de Razer Synapse para familiarizarte de nuevo con las nuevas funciones de Razer Synapse la próxima vez que lo inicies.

*Al restablecer un dispositivo Razer, se borrarán todos los perfiles almacenados en las memorias integradas del mismo.*

#### Pestaña Acerca de

La pestaña Acerca de muestra una breve información del software, la declaración del copyright y también proporciona enlaces relevantes para sus términos de uso. También puede utilizar esta pestaña para comprobar actualizaciones de software o como un acceso rápido a las comunidades sociales de Razer.

## <span id="page-35-0"></span>6. SEGURIDAD Y MANTENIMIENTO

### MEDIDAS DE SEGURIDAD

A fin de alcanzar la máxima seguridad durante el uso del Razer DeathAdder V2 Pro, te sugerimos adoptar las siguientes medidas:

Si tuvieras algún problema al utilizar el dispositivo y las indicaciones de la resolución de problemas no dieran resultado, desenchufa el dispositivo y llama a la línea directa de Razer o entra en [support.razer.com](http://support.razer.com/) para solicitar asistencia. En ningún momento intentes reparar el dispositivo ni realizar tareas de mantenimiento por tu cuenta.

No desensambles el dispositivo (esto anulará la garantía), no intentes repararlo tú mismo ni lo utilices cuando la tensión eléctrica sea anormal.

Mantén el dispositivo alejado de líquidos y humedad. Utiliza el dispositivo dentro del rango de temperatura especificado: entre 0 ˚C (32 ˚F) y 40 ˚C (104 ˚F). Si lo utilizas fuera de este rango de temperatura, apaga y desenchufa el dispositivo hasta que la temperatura se estabilice y se encuentre dentro de los parámetros óptimos.

### COMODIDAD

Éstos son algunos consejos para garantizar tu comodidad mientras utilizas el dispositivo. Las investigaciones han demostrado que la realización de movimientos repetitivos durante largos períodos, la ubicación inapropiada de los dispositivos informáticos periféricos, la postura inadecuada del cuerpo y los malos hábitos pueden causar malestar físico y lesiones en los nervios, tendones y músculos. A continuación, te presentamos algunas recomendaciones para evitar lesiones y garantizar la máxima comodidad al utilizar el teclado Razer DeathAdder V2 Pro.

- Coloca el portátil directamente frente a ti. Si tienes un ratón externo, colócalo junto al portátil. Ubica los codos a los lados del cuerpo, no demasiado lejos. El ratón debe quedar a una distancia corta, fácil de alcanzar.
- Ajusta la altura de la silla y la mesa de modo que el portátil quede a la altura de los codos o por debajo de ella.
- Mantén los pies bien apoyados, la espalda derecha y los hombros relajados.
- Durante el juego, relaja la muñeca y mantenla estirada. Si realizas las mismas tareas manuales de forma reiterada, trata de no doblar, extender ni torcer las manos por períodos prolongados.
- No apoyes las muñecas sobre superficies rígidas durante períodos prolongados. Si usas un ratón externo, utiliza un reposamuñecas para apoyar la muñeca mientras juegas.
- No te sientes en la misma posición todo el día. Levántate, camina y haz ejercicios para estirar los brazos, los hombros, el cuello y las piernas.

Si sientes algún malestar físico al utilizar el portátil (por ejemplo, dolor, adormecimiento o cosquilleo en las manos, las muñecas, los codos, los hombros, el cuello o la espalda), consulta de inmediato con un médico.

### USO Y MANTENIMIENTO

Para mantenerse en buenas condiciones, Razer DeathAdder V2 Pro requiere un mantenimiento mínimo. Para evitar la acumulación de suciedad, recomendamos desconectar el dispositivo del puerto USB una vez al mes y limpiarlo usando un paño suave o un hisopo de algodón. No uses jabón ni agentes detergentes fuertes.

Para obtener la mejor experiencia en movimiento y control del ratón, se recomienda encarecidamente utilizar una alfombrilla de ratón de primera calidad de Razer. Algunas superficies provocan el desgaste indebido en las bases, y requieren cuidado constante y la posterior reposición.

Ten en cuenta que el sensor del Razer DeathAdder V2 Pro está "ajustado" u optimizado especialmente para las alfombrillas de ratón Razer. Esto significa que el sensor se ha sometido a pruebas exhaustivas para confirmar que la capacidad de lectura y seguimiento del Razer DeathAdder V2 Pro es mejor sobre alfombrillas de ratón Razer.

### ADVERTENCIA SOBRE LA BATERÍA

Razer DeathAdder V2 Pro contiene una batería recargable de iones de litio. En general, la vida útil de esta batería depende del uso. Si piensas que la batería recargable de iones de litio que incluye el Razer DeathAdder V2 Pro está agotada (tiene poca carga), intenta cargarla.

No las abras, mutiles, ni expongas a materiales conductores (metal), humedad, líquido, fuego o calor. De lo contrario la batería puede sulfatarse o explotar, ocasionando lesiones físicas. No uses ni cargues la batería si tiene fugas, está descolorida o deformada.

## <span id="page-37-0"></span>7. ASPECTOS LEGALES

### INFORMACIÓN SOBRE DERECHOS DE AUTOR Y PROPIEDAD INTELECTUAL

© 2020 Razer Inc. Todos los derechos reservados. Razer, el logotipo de la serpiente de tres cabezas, el logotipo de Razer , "For Gamers. By Gamers.", y el logotipo de "Powered by Razer Chroma" son marcas comerciales o marcas registradas de Razer Inc. y/o sus empresas afiliadas en Estados Unidos y otros países. El resto de marcas registradas son propiedad de sus respectivos titulares y otros nombres de empresas y productos aquí mencionados pueden ser marcas comerciales de sus respectivas compañías.

The Bluetooth® word mark and logos are registered trademarks owned by Bluetooth SIG, Inc., and any use of such marks by Razer is under license.

Windows and the Windows logo are trademarks of the Microsoft group of companies.

Razer Inc. ("Razer") puede tener derechos de autor, marcas comerciales, secretos comerciales, patentes, solicitudes de patentes u otros derechos de propiedad intelectual (registrados o no registrados) relativos al producto objeto de esta guía. La entrega de esta guía no otorga derechos de ningún tipo, como derechos de autor, marca comercial, patente u otro derecho de propiedad intelectual. Razer DeathAdder V2 Pro (el "Producto") puede diferir de las imágenes del embalaje u otras. Razer no asume ninguna responsabilidad sobre dichas diferencias o por cualquier error que pudiera aparecer. La información contenida aquí está sujeta a cambios sin previo aviso.

### GARANTÍA LIMITADA DEL PRODUCTO

Para obtener los términos más recientes y actuales de la Garantía limitada del producto, visita [razer.com/warranty.](http://razer.com/warranty)

### LIMITACIÓN DE RESPONSABILIDAD

Razer no será en ningún caso responsable de ninguna pérdida de beneficios, pérdida de información o datos, especial, fortuita, indirecta, punitiva o consecuente, que surja de alguna forma de la distribución o la venta, reventa, uso o incapacidad para usar el Producto. La responsabilidad de Razer no podrá superar en ningún caso el precio de compra minorista del Producto.

#### **GENERAL**

Estos términos estarán regidos y serán interpretados bajo las leyes de la jurisdicción en la cual se haya comprado el Producto. Si algún término de este documento se considera no válido o no aplicable,

entonces dicho término (en la medida que no es válido ni aplicable), no tendrá efecto y se considerará excluido sin invalidar ninguno de los términos restantes. Razer se reserva el derecho de corregir cualquier término en cualquier momento sin previo aviso.